# **AUDIOVOX AUDIOVOX CDM-8410 CDM-8410**

# Digital CDMA2000 1X Handheld Portable Telephone

In today's fast paced world, it has become a necessity to have access to real time information.

Your communications tools must provide you with this access from anywhere at anytime. With that in mind, Audiovox developed the CDM-8410, a bar type handset with 4096 colors STN display.

This 1X digital handset enables carriers supporting 1X technology to provide consumers with access to high speed connectivity for web browsing, email and mobile e-commerce. Operating on the 800 MHz AMPS/CDMA and 1900 MHz PCS frequencies, the CDM-8410 allows for seamless nationwide coverage as well as offering state-of-the-art, user-friendly features. Voice activated dialing and 2-way speaker phone are great for enhancing hands-free use of this phone. T9™ Text Input, vibrating alert and a 7-line LCD display make the CDM-8410 easier to use.

Your new CDM-8410 provides you with something only an Audiovox phone can: the proven reliability that has made us a leading wireless handset provider. Please take a few moments to read the following pages of the owner's manual. It will help you make the most efficient use of this valuable communications tool.

# **TABLE OF CONTENTS**

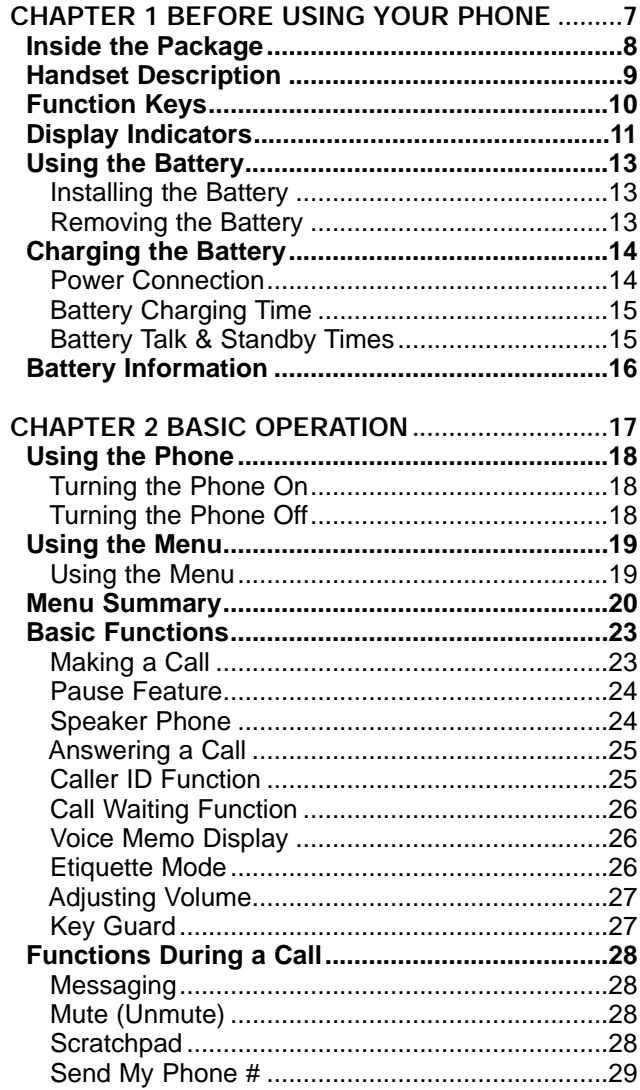

Table of Contents - Page 1

# **TABLE OF CONTENTS**

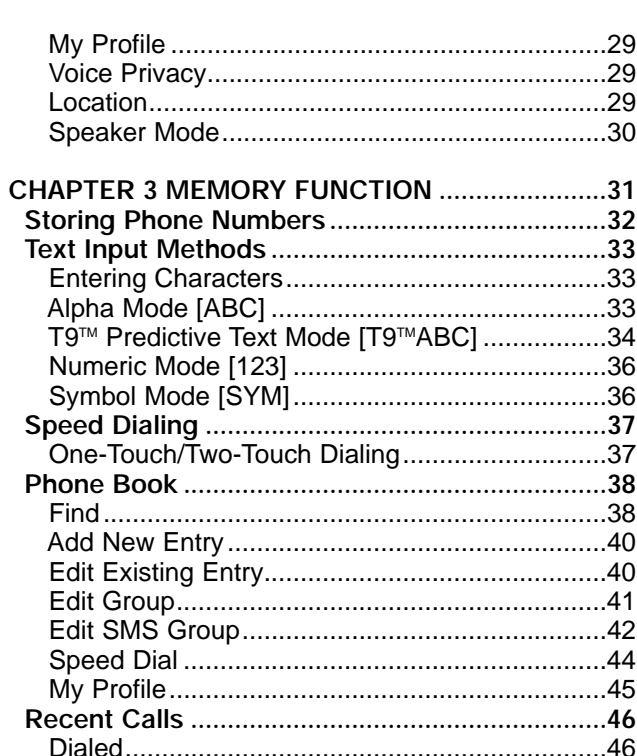

Call Timers 49

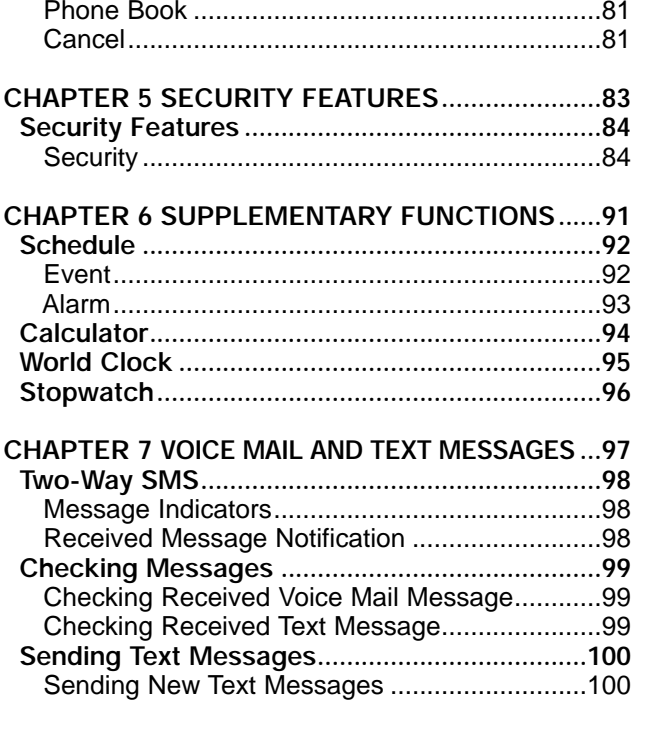

# **TABLE OF CONTENTS**

Voice Memo Call Answer 22 

# TABLE OF CONTENTS **TABLE OF CONTENTS**

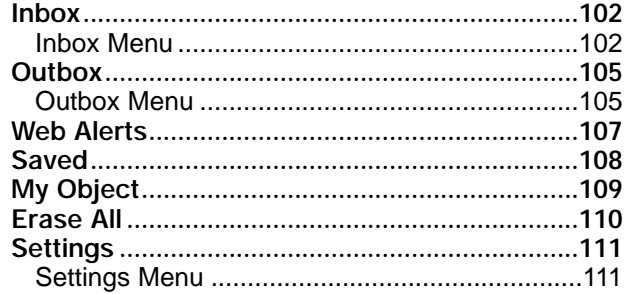

#### **CHAPTER 8 MAKING AN EMERGENCY CALL ..115**

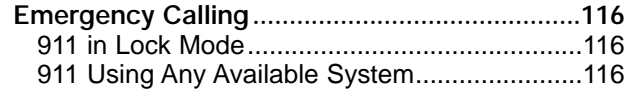

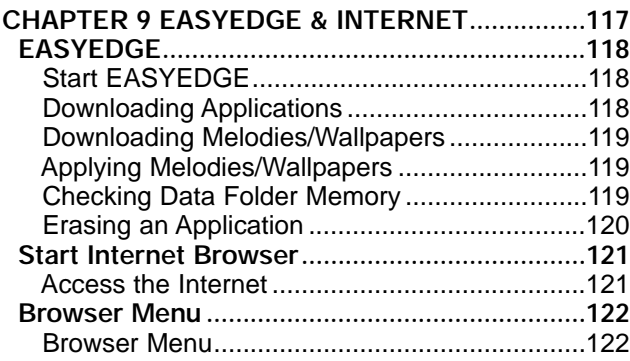

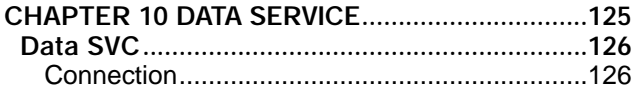

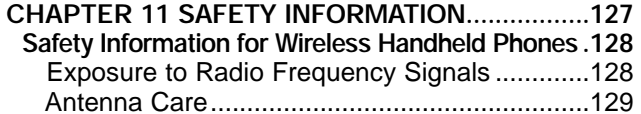

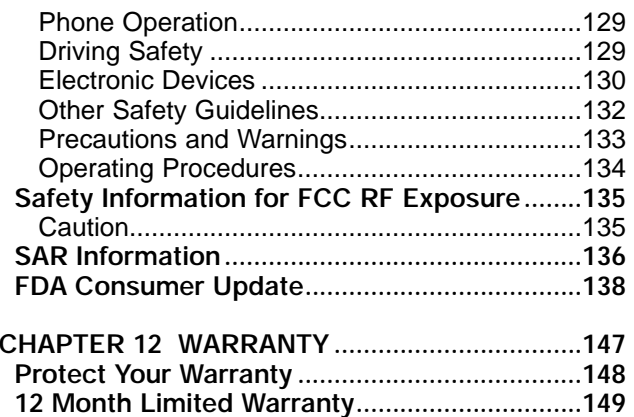

"Licensed by QUALCOMM Incorporated under one or more of the following Patents : U.S.Patent No. 4,901,307 U.S.Patent No. 5,056,109 U.S.Patent No. 5,099,204 U.S. Patent No. 5,101,501 U.S. Patent No. 5,103,459 U.S. Patent No. 5,107,225 U.S.Patent No. 5,109,390."

# **Chapter 1 BEFORE USING YOUR PHONE**

Please read and fully understand this manual before using your phone.

This chapter addresses your phone, its keys and display icons, and covers the charging and proper use of the battery.

- **n** Inside the Package
- Handset Description
- **Function Keys**
- Display Indicators
- Using the Battery
- Charging the Battery
- Battery Information

# **INSIDE THE PACKAGE**

Thank you for purchasing the CDM-8410 wireless handset. The phone's giftbox contains all of the items listed below.

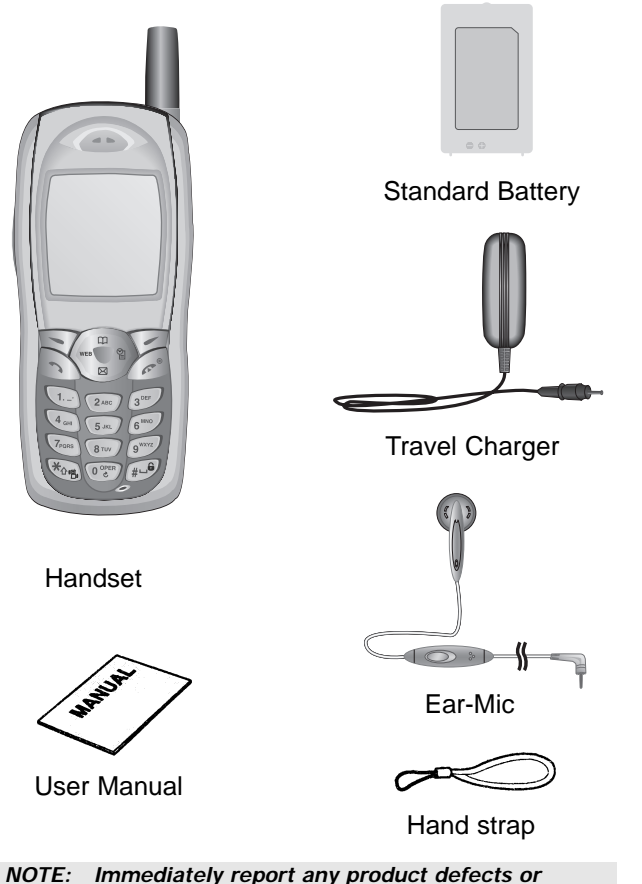

*missing items to the place of purchase.*

# **HANDSET DESCRIPTION HANDSET DESCRIPTION**

This phone is a CDMA2000 1X digital phone with data and web browsing capabilities. The CDM-8410 weighs 3.15 oz. and the dimensions are 4.28" X 1.8" X 0.7".

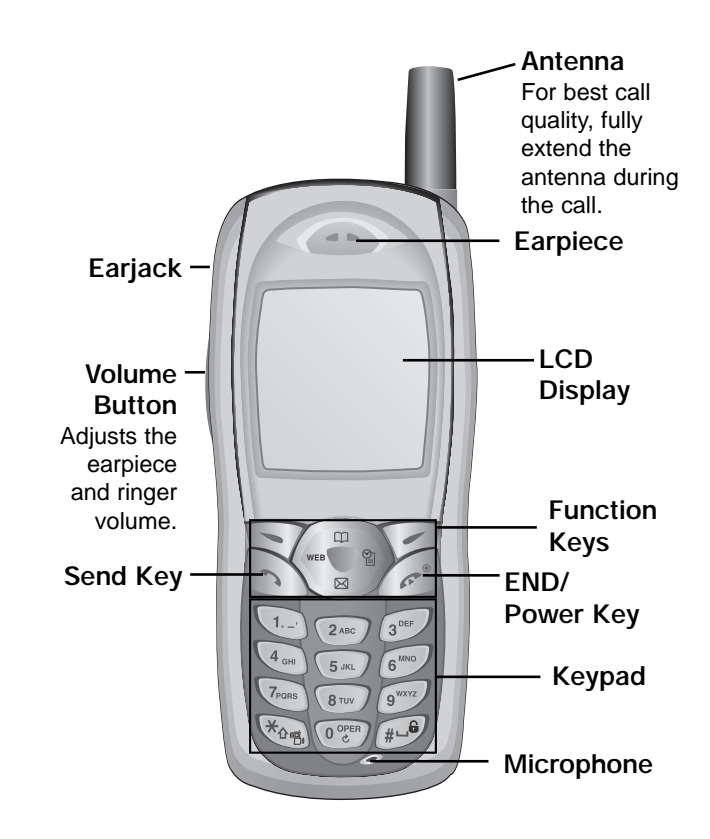

# **FUNCTION KEYS FUNCTION KEYS**

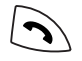

SEND KEY: Press to make or receive a call. Press and hold to view most recently dialed numbers.

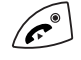

END KEY: Press to terminate a call or to return to the idle screen. Press and hold to turn the phone on/off.

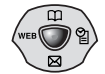

NAVIGATION KEY:

**In Idle Mode**-Press up to access the phone book, down to access the messaging menu, right for Schedule and left for Mobile Web.

**Inside the menu**-Within a menu, use to scroll through menu options. Press  $\heartsuit$  to select an option.

SOFT KEYS: (Left Key) Press to access the menu or function displayed on the bottom line. (Right Key) Press to enter the Find feature of the phone book, or to return to the previous page. Press to clear a digit from the display. Press to access the function displayed on the bottom line.

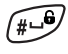

LOCK KEY: Press and hold to enter Keyguard Mode.

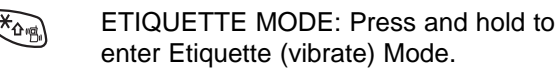

# **DISPLAY INDICATORS**

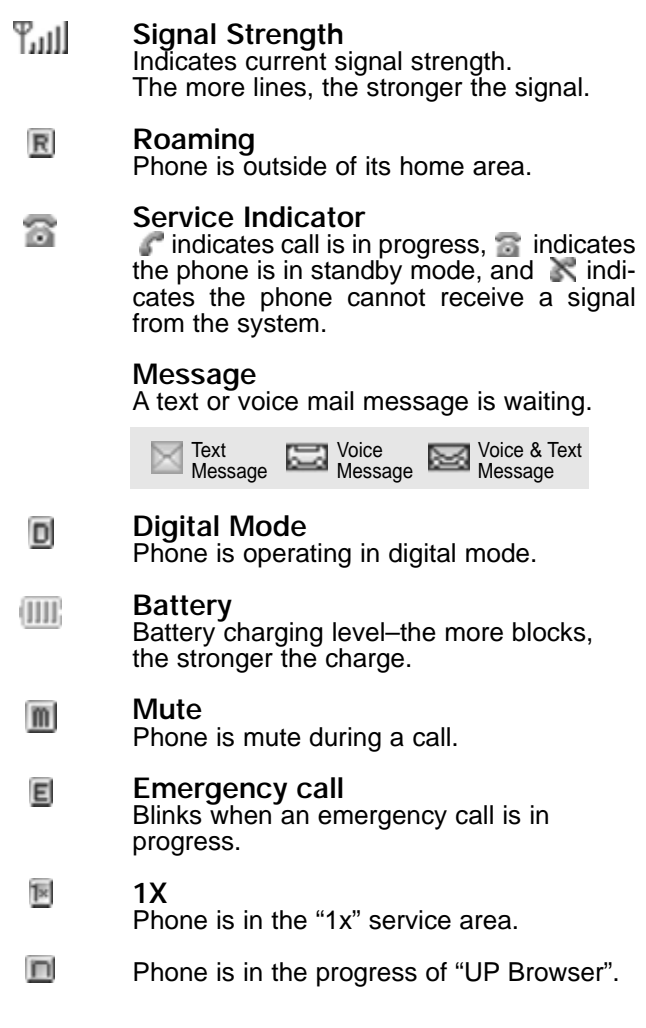

# **DISPLAY INDICATORS**

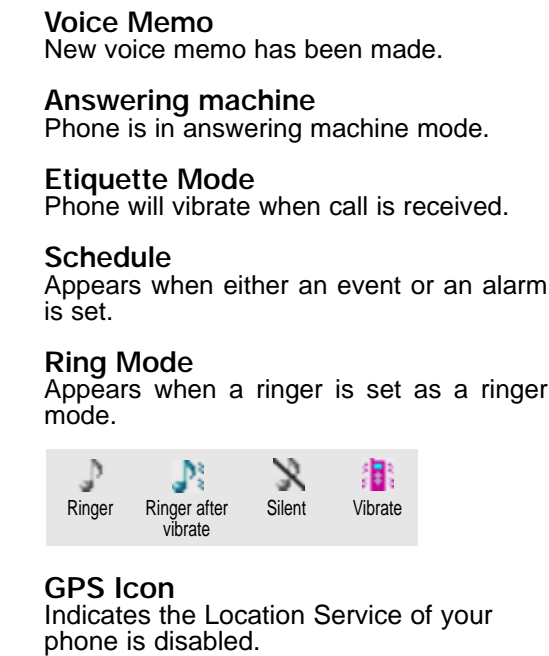

÷D

đ

÷

恩

Q2

笺

Q

Indicates the Location Service of your phone is enabled.

#### **Dormant**

Indicates the phone is in disconnection condition while on "Server Connection".

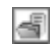

### **Data Only**

Phone can receive an async call as a voice call.

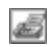

### **Fax Only**

Phone can receive a fax call as a voice call.

# **USING THE BATTERY**

# **INSTALLING THE BATTERY**

- 1. Insert the bottom of battery into groove at bottom of the handset.
- 2. Press in the top of the battery until it clicks.

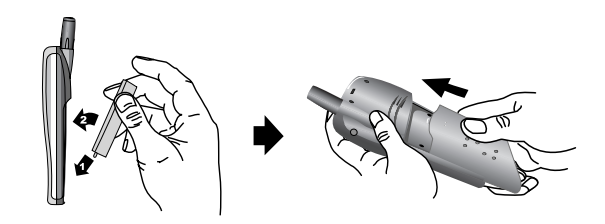

# **REMOVING THE BATTERY**

1. Push the tab with one hand and lift the top of the battery to separate.

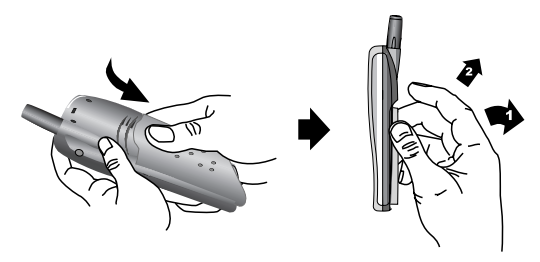

*NOTE: If the battery is not correctly placed in the battery compartment, the handset will not turn on and/or the battery may detach during use.*

# **CHARGING THE BA CHARGING THE BATTER Y**

# **POWER CONNECTION**

- 1. Plug the Travel Charger into a standard outlet.
- 2. Plug the other end of the Travel Charger into the bottom of your phone. The battery must be installed on to the phone.

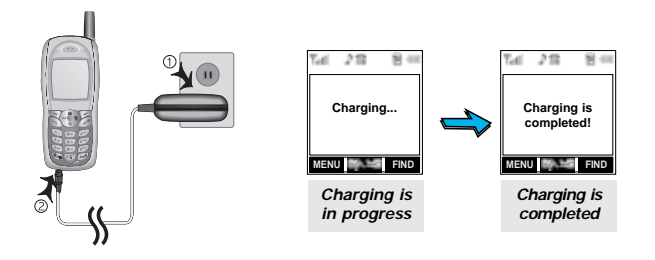

- *NOTE: 1. When you charge the battery with the phone power off, you will see a charging status screen. You cannot operate the phone until it is powered on.*
	- *2. The battery is not charged at the time of purchase.*
	- *3. Fully charge the battery before use.*
	- *4. If you use a data cable while you are charging the battery: After using the cable, disconnect the Travel Charger first, then the data cable.*

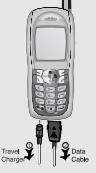

# **CHARGING THE BA CHARGING THE BATTER Y**

- *NOTE: 1. It is more efficient to charge the battery with the handset powered off.*
	- *2. The battery must be connected to the phone in order to charge it.*
	- *3. Battery operating time gradually decreases over time.*
	- *4. If the battery fails to perform normally, you may need to replace the battery.*

## **BATTERY CHARGING TIME**

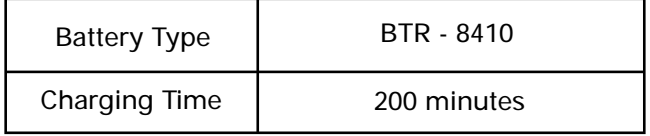

*NOTE: Charging time applies only when your phone is turned off. Charging time may vary if your phone is turned on.* 

### **BATTERY TALK & STANDBY TIMES**

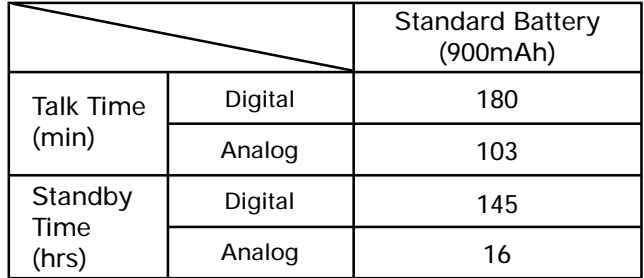

*NOTE: These times are for a new battery. Talk and standby time may decrease over time.*

# **BATTERY INFORMATION**

Use only manufacturer approved batteries.

Never use a damaged or worn out battery.

Use the battery only for its intended purpose.

Never expose the battery terminals to any other metal object. This can short circuit the battery.

Avoid exposure to temperature extremes. A phone with a hot or cold battery may temporarily not work (or charge), even if the battery is fully charged. Always allow it to cool down or warm up first and keep the battery between  $41^{\circ}$ F and  $95^{\circ}$ F ( $5^{\circ}$ C and  $35^{\circ}$ C).

When not in use, store the battery uncharged in a cool, dark, dry place.

The battery is a self-contained unit. Do not attempt to open its case.

Battery operating time gradually decreases. You may need to buy a new battery.

Never dispose of a battery in a fire!

Dispose of used batteries in accordance with local regulations.

Recycle!

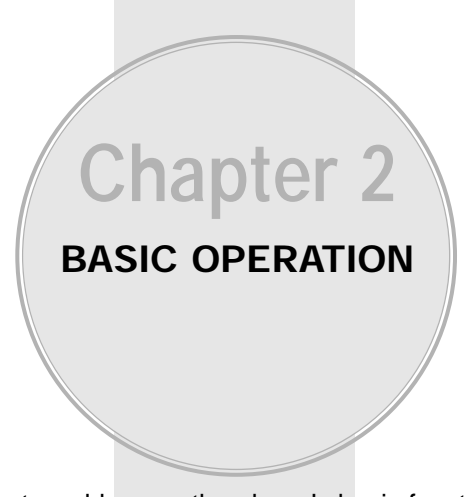

This chapter addresses the phone's basic functions including menus, volume levels, and call features.

- Using the Phone
- Using the Menu
- **Menu Summary**
- Basic Functions
- **Functions During a Call**

# **USING THE PHONE USING THE PHONE**

# **TURNING THE PHONE ON**

- 1. Press and hold  $\mathscr{F}$ , until your "Power On" logo appears and the melody begins to play.
	- *To select a logo, refer to page 59 for more details.*
	- *If "PASSWORD" appears, the phone is locked. To unlock, enter your 4-digit password.*
	- *NOTE: The default password is the last 4 digits of your phone number.*

## **TURNING THE PHONE OFF**

- 1. Press and hold  $\mathcal{L}^{\bullet}$  until "Power Off" animation appears.
	- *NOTE: 1. Immediately change or recharge the battery when "Low Battery Warning Power Off" appears on the display. Memory may possibly be damaged if the phone turns off due to the battery completely draining.* 
		- *2. If the phone turns off due to the battery completely draining, memory may possibly be damaged.*

### **USING THE MENU**

- 1. To access the menu from the idle screen, press  $\overline{\leq}$  [MENU].
	- *When the key guard is activated, press 1, 2, 3 to unlock the key guard.*
- 2. Use the Navigation Key to scroll through the menu.
	- *To search through the menu in numerical order, press down or to the right.*
- 3. To return to the previous page, press  $\sqrt{2}$  [CLR]. To exit the current menu and return to the idle screen, press  $\left( \mathbf{r} \right)$ .
- 4. To enter a function, press  $\bigcirc$  to enter a function or press the function's assigned number.

#### ● *Hotkey*

*From the idle screen, move the Navigation Key as followsto access these functions:*

- *Upward movement : Phone Book*
- *Downward movement : Messaging*
- *Rightward movement : Schedule*
- *Leftward movement : Mobile Web*

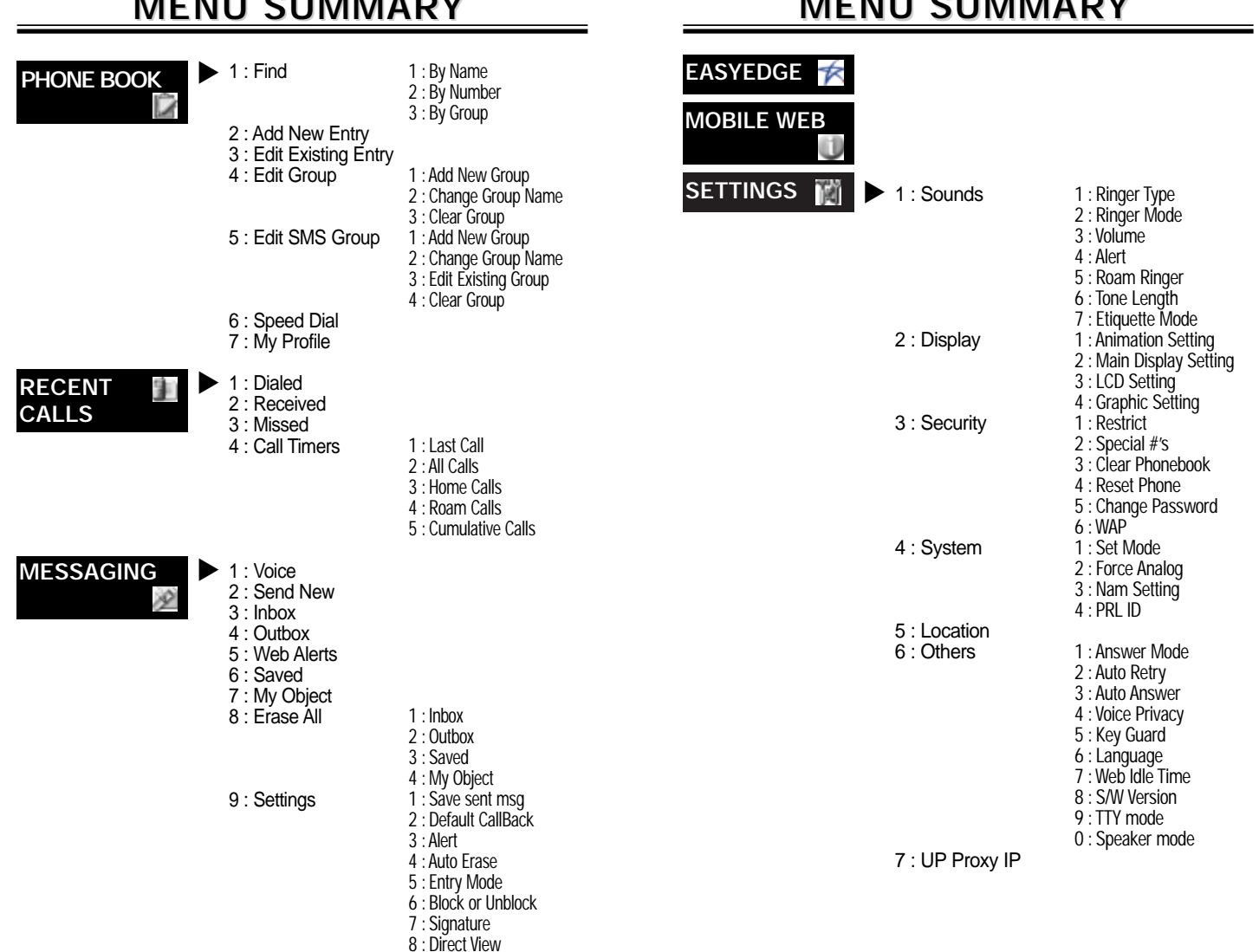

**MENU SUMMAR MENU SUMMARY**

**MENU SUMMAR MENU SUMMARY**

# **MENU SUMMAR MENU SUMMARY**

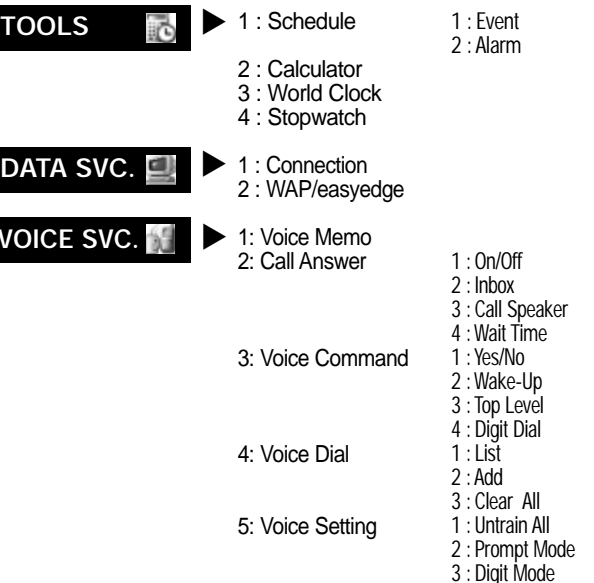

3 : Digit Mode 4 : HFK Mode

# **BASIC FUNCTIONS BASIC FUNCTIONS**

# **MAKING A CALL**

- 1. Enter a phone number.
	- *To modify the phone number you have entered:* 
		- To erase one digit at a time, press  $\supsetneq$ .
		- *To erase the entire number, press and hold .*

### 2. Press  $\bigcap$ .

The indicator,  $\blacksquare$ , appears on the display.

- *If "CALL FAILED" appears on the display or the line is busy, press*  $\widehat{c^*}$  or  $\widehat{\mathcal{D}}$ .
- *If you activate the "AUTO RETRY" function, the phone will automatically retry for the number of times you have selected. (refer to page 66)*
- *If the number you're calling is stored in the phone book, the name and number will appear while the call is being placed.*
- 3. To end a call, press  $\mathcal{C}$  . "Press  $\mathbb{O}$  [OK] to save this number" will appear.

(Refer to page 32 for more details about storing a phone number.)

*NOTE: Please refer to page 75 (Voice Service) for more details on using Voice Activated Dialing to place a call.*

# **BASIC FUNCTIONS BASIC FUNCTIONS**

# **PAUSE FEATURE**

You can dial or save a phone number with pauses for use in automated systems where you need to enter a credit card number, or a PIN number. This feature will be convenient when you are linked to an ARS (Advanced Record System).

- 1. To insert a pause, enter the phone number then press [PSE]. Select either a Hard Pause ("P" appears) or a Timed Pause ("T" appears).
- 2. Press  $\sim$  to dial or  $\sim$  [STO] to store. Please refer to page 32 for more details about storing a phone number.

### **SPEAKER PHONE**

- 1. To activate the speaker phone when the phone is on the idle screen or in answering mode, press and hold  $\bigwedge$  located on the side of the phone.
- 2. The phone returns to normal (Speaker phone off) after ending or call or when the phone is turned off and back on.

### **ANSWERING A CALL**

- 1. To answer a call, press any key except OK, End, Navigation key.
	- *In the Settings menu, you can select either "Any Key" or "Send Key" to answer a call. lf "Send Key" is selected, the phone can only be answered by pressing*  $\sim$ . *See page 66 for more information.*
- 2. To end the call, press  $\mathscr{L}$ .
	- *NOTE: In Auto Answer Mode, a call is automatically answered after a preset time of ring tones. See page 67 for more details.*

### **CALLER ID FUNCTION**

Identifies a caller by displaying that person's phone number. If the caller's name and number are stored in your phone book, the name and number will be displayed.

*NOTE: The caller ID is stored in the call history. Caller ID is a system dependent feature. Please contact your service provider for details.*

# **BASIC FUNCTIONS BASIC FUNCTIONS**

### **CALL WAITING FUNCTION**

Notifies you of another incoming call when you are on the phone by sounding a beep and displaying the caller's phone number on the screen.

- 1. To answer another call while on the phone, press  $\sim$ . This places the first call on hold.
- 2. To switch back to the first caller, press  $\rightarrow$  again.

*Call Waiting is a system dependent feature. Please contact your service provider for details.*

### **VOICE MEMO DISPLAY**

Displays the number of voice memos recorded in the answering machine.

1. To play the recorded voice memos, press  $\bigcirc$  [PLAY].

### **ETIQUETTE MODE**

Mutes key tones and activates the vibration mode to alert you of an incoming call or message.

1. To turn etiquette mode on/off, press and hold  $\frac{R_{\text{on}}}{2}$ .

### **ADJUSTING VOLUME**

Adjusts the volume in two ways: by using the volume control keys on the side of the handset, or by using the menu.

- 1. Press  $\sqrt{\frac{1}{2}}$  [MENU]  $\sqrt{\frac{3}{2}}$  [Menul]  $\sqrt{3}$  and select one of the following.To increase the volume press the Navigation key upwards or to the right. To lower the volume, press it downwards or to the left.
	- *Ringer : Controls the ringer volume.*
	- *Key : Controls the keypad tone volume.*
	- *Voice Call : Controls the earpiece volume.*
	- *Speaker phone : Controls the speaker volume in speaker phone mode.*
- 2. Adjust volume and press  $\bigcirc$  [OK] to save it.
	- *NOTE: Move the Navigation Key upward or downward to adjust volume of earpiece during a call.*

### **KEY GUARD**

- 1. Press  $\sqrt{\frac{1}{2}}$  [MENU]  $\sqrt{\frac{1}{2}}$   $\sqrt{\frac{1}{2}}$   $\sqrt{\frac{1}{2}}$ .
- 2. Select "On" or "Off".
	- *On : Prevents accidentally pressing the keypad.*
	- *Off : Key guard off.*
- 3. To save, press  $\bigcirc$  [OK].
	- *NOTE:* To unlock the key guard, press  $\overline{P}$ ,  $\overline{Q}$ ,  $\overline{Q}$ ,  $\overline{Q}$ ,  $\overline{Q}$ ,

# **FUNCTIONS DURING A CALL FUNCTIONS DURING A CALL**

To display menu options during a call, press  $\leq$ . These menu items are available while you are on a call.

### **MESSAGING**

Enables you to send a message (SMS) during a call.

1. Press  $\bigtriangledown$  [MENU]  $\mathbb{R}$ .

# **MUTE (UNMUTE)**

Mutes the microphone while you are on a call so the other party cannot hear you if you speak.

- 1. Press  $\leq$  [MENU]  $\circled{2^{n\circ}}$ .
	- **•** *To deactivate, press*  $\sqrt{\frac{MENU}{2m}}$ .
	- *The phone will automatically un-mute in Emergency Call or Call back mode.*

# **SCRATCHPAD**

Stores a new phone number during a call without the calling party hearing the keypad tones.

1. Press  $\sqrt{N}$  [MENU]  $\sqrt{3^{np}}$ .

● *To deactivate it, press*  $\lhd$  *[MENU]*  $\mathbb{S}^n$ . <br> **LOCATION** 

# **FUNCTIONS DURING A CALL**

# **SEND MY PHONE #**

Automatically transmits your phone number to a pager.(Dependent on pager service.)

1. To transmit your phone number during a call, press  $\sqrt{ }$  [MENU] and  $\sqrt{ }$ .

# **MY PROFILE**

Enables you to review and edit your profile entered through the phone book entry. Please see page 45 for more details.

1. Press  $\bigtriangledown$  [MENU]  $\mathbb{S}^{\mathbb{Z}}$ .

# **VOICE PRIVACY**

Enhances voice privacy during a call.

- 1. Press  $\sqrt{\ }$  [MENU]  $\sqrt{\ }$ .
- 2. Select "Enhance" or "Standard" and press  $\bigcirc$  [OK] to save it.
	- *NOTE: Enhanced voice privacy is a network dependent feature. Standard voice privacy is the default setting.*

Enables the network to locate your current location through Global Positioning System (GPS).

1. Press  $\sum$  [MENU]  $\sqrt[n]{\cos \theta}$ .

# **FUNCTIONS DURING A CALL**

## **SPEAKER MODE**

Activates the speaker phone when you are on a call. The phone returns to normal (speaker phone off) after ending or call or when the phone is turned off and back on.

1. Press  $\sqrt{M}$  [MENU]  $\sqrt{B}$ .

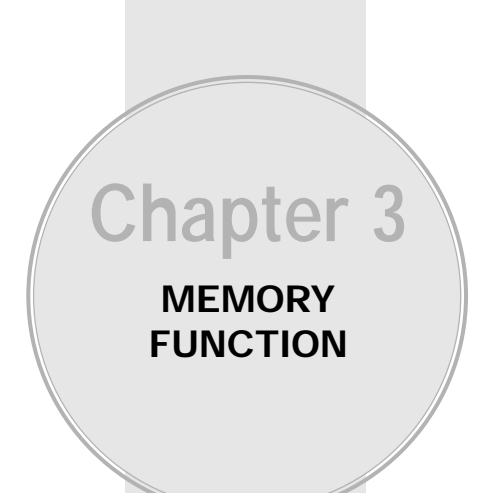

This chapter addresses numerous functions including saving phone numbers to the internal phone book, entering text and accessing call logs.

- Storing Phone Numbers
- Text Input Methods
- Speed Dialing
- Phone Book
- Recent Calls

# **STORING PHONE NUMBERS STORING PHONE NUMBERS**

The phone book stores up to 200 entries, each with 5 phone numbers.

- 1. Enter phone  $#$  and press  $\bigcirc$  [STO].
- 2. Choose "Add New Entry" or "Add Existing Entry". Press <sup>[O [OK]</sup> to select.
- 3. The Phone # will appear next to a list of icons. The name of the icon is displayed above the list. Use the Navigation Key to choose the type of # you're adding, as indicated by the icon. Press  $\bigcirc$  [OK] to select.
- 4. When the Editor is displayed, enter a name. Follow instructions for entering text on page 33. To change the input mode, press  $\mathcal{F}_{\mathcal{P}}$ . Press  $\bigcirc$  [OK] to store the name.
- 5. Use the Navigation Key to scroll through more options for the entry (VAD, secret, etc.).
	- *Group Family, Friends, Work, Etc.*
	- *Voice dial Home, Mobile, Office, Unassigned.*
	- *Set Secret Yes, No.*
- 6. To store the entry, press  $\bigcirc$  [STO]. And "New entry is saved" will be displayed.
	- *The other fields are set to Numeric mode as a default.*
	- *NOTE: An alternative way to save a phone number to the phone book is listed on page 40 "Add New Entry".*

# **TEXT INPUT METHODS TEXT INPUT METHODS**

# **ENTERING CHARACTERS**

For convenient entry of memory location names and text messages, your phone offers several text input methods:

**Alpha mode :** Enters words by repeatedly tapping the corresponding key until the desired character is displayed.

**T9TM mode :** Tap each corresponding key only once and the phone predicts the word you are entering.

**Numeric mode :** Only enters numbers.

**Symbol mode :** Enters symbols like @, #, %.

## **ALPHA MODE [ABC]**

Use the digit keys to enter letters, numbers and characters. Enter letters using the keypad as follows:

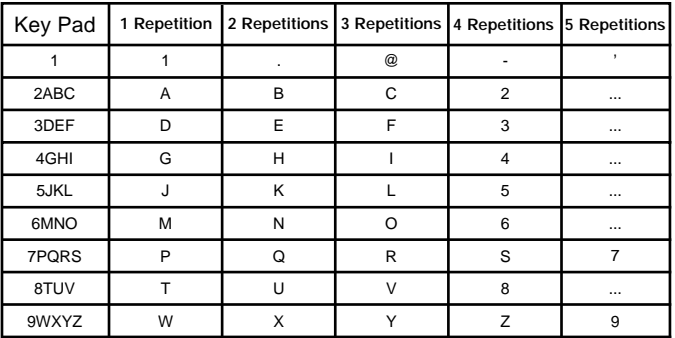

To change the input mode, press  $\gtrsim$  [MODE].

- $\bullet$  *To enter a space, press*  $\widehat{f}$ .
- *Repeat until letters are entered. There is a 16-letter limit.*
- *To delete one digit, press*  $\bigcirc$ . *To delete the entire entry,* press and hold  $\sqrt{2}$ .
- $\bullet$  *To change from lowercase to uppercase, press*  $\mathbb{F}_{q}$ .

# **TEXT INPUT METHODS TEXT INPUT METHODS**

### **T9TM PREDICTIVE TEXT MODE [T9TMABC]**

To choose T9<sup> $m$ </sup> mode from the Editor screen press  $\leq$ , then choose [T9™ABC]. This mode predicts the words you are entering using a built-in dictionary. With T9™ predictive text input, you press each key only once for each letter. The chart below outlines how to use  $T9^{TM}$ text input.

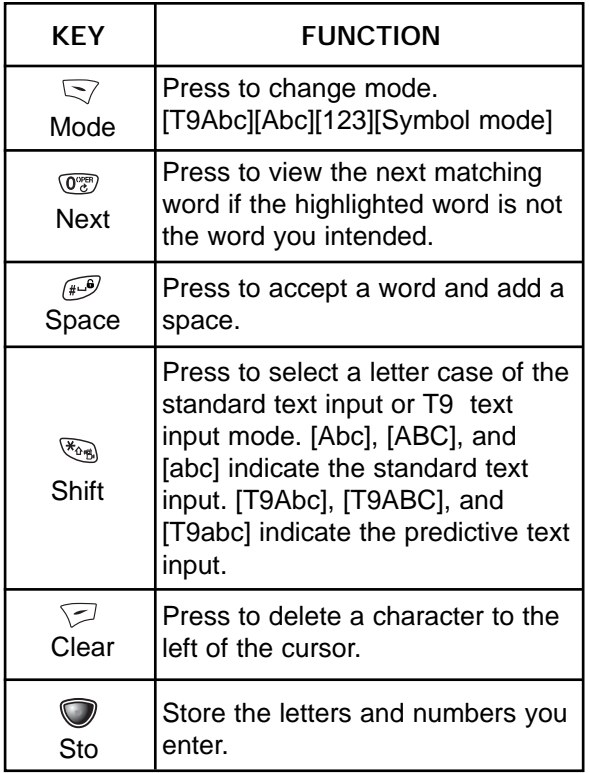

# **TEXT INPUT METHODS TEXT INPUT METHODS**

- 1. Press each key once for each letter of the word you are writing.
	- To write John with the English dictionary selected:
		- 1. Press 5 once (for k)
		- 2. Press 6 once (for km)
		- 3. Press 4 once (for log)
		- 4. Press 6 once (for john)
	- *NOTE: The display shows for each key pressed.*
- 2. Press  $\mathbb{C}^*$  until the correct word is displayed.
- 3. To select the correct word, press  $\bigcirc$  [STO].
	- *NOTE: In case of inputing sentence at once in T9 ABC Mode, press*  $\overline{f}$  *to move the cursor to the right after inputing a word then input next word you want.*

# **TEXT INPUT METHODS TEXT INPUT METHODS**

### **NUMERIC MODE [123]**

Numeric mode allows you to add a number to your entry/message. To select numeric mode from the Editor screen press  $\sqrt{ }$  then select [123].

## **SYMBOL MODE [SYM]**

Symbol mode allows you to add various symbols to your entry. Whether you are adding an e-mail address to your phone book or sending an expressive message, symbols make these entries easier.

To select symbol mode from the Editor screen press  $\sqrt{5}$  then choose [SYM].

The symbols will appear on the display.

The corresponding key number for that symbol will appear as well. You can press the key to select the symbol .

To move to the next screen of symbols press  $\langle \phi \rangle$ .

### **ONE-TOUCH/TWO-TOUCH DIALING**

Ideal for frequently dialed numbers, this feature allows phone book entries to be dialed via the keypad with only one or two key presses. To store a number in speed dial:

- 1. Press  $\sum$  [MENU]  $\sum$  ( $\mathscr{F}$ ).
- 2. To assign a phone number to a location, select the location then press  $\bigcirc$  [OK].
	- *If a phone number is already assigned to the location, press [DEL] and the Navigation Key to delete.*
- 3. Select the group where the phone number is saved then press  $\bigcirc$  [OK].
- 4. Select the entry then press  $\bigcirc$  [OK], select the phone number and press  $\bigcirc$  [OK] again.

#### **ONE-TOUCH DIALING:**

Links a phone number from the phone book to a location number and enables you to call that number simply by pressing its location number from the idle mode.

1-9 : Press the corresponding memory number and hold for more than 1 second.

#### **TWO-TOUCH DIALING:**

- 10-20 : Press the first digit and second digits of the memory number short and long respectively.
- If no phone number is stored in the location entered, "There is no number" will appear on the screen.
- If a phone number is stored in secret, you must enter the password to make a call.

Stores up to 300 entries, each of which can be assigned to a group like Personal, Business, etc. Entries can be retrieved by name, phone number or group.

### **FIND**

Retrieves an entry by group, name, or number.

- 1. Press [J[FIND].
- 2. All entries will appear in alphabetical order. "Search Name:" will appear at the top of the list.
- 3. Type in a name or character string then press  $\bigcirc$  [OK].
- 4. All entries will be displayed.

### **BY NAME**

- 1. Press  $\bigtriangledown$  [MENU]  $\bigtriangledown$   $\bigtriangledown$   $\bigtriangledown$ .
- 2. Enter a name or its character string and press  $\bigcirc$ [FIND] to display the names in alphabetical order. Please refer to page 33 about using the Alpha Editor.
	- *If there is no match, "Cannot find name" will appear.*
- 3. All matching entries will be displayed. Select an entry and either delete it by pressing  $\leq$  [DEL] or view it by pressing  $\bigcirc$  [OK].
	- *If the entry is set to secret, you will be asked for your password.*
- 4. To call the selected number, press  $\left\{\rightarrow\right\}$ . *The default password is the last four digits of your phone number.*

#### **BY NUMBER**

- 1. Press  $\sqrt{\frac{1}{2}}$  [MENU]  $\sqrt{1}$   $\sqrt{2}$   $\sqrt{2}$   $\sqrt{2}$   $\sqrt{2}$
- 2. To search through the menu, enter a part of the phone number then press  $\bigcirc$  [OK].
	- *If there is no match, "Cannot find number" will appear.*
- 3. All matching entries will be displayed. Select an entry and either delete it by pressing  $\sqrt{\frac{D}{D}}$  [DEL] or view it by pressing  $\bigcirc$  [OK].
	- *If the entry is set to secret, you will be asked for your password.*
- 4. To call the selected number, press  $\left\{\rightarrow\right\}$ .

### **BY GROUP**

- 1. Press  $\bigtriangledown$  [MENU]  $\bigtriangledown$   $\bigtriangledown$   $\bigtriangledown$   $\bigcirc$   $\mathfrak{F}$ .
- 2. Select one of the following groups (Personal, Business, Etc., All) with  $\bigcirc$  [OK].
- 3. Selected group entries will be displayed. Select an entry and either delete it by pressing  $\sqrt{\phantom{a}}$  [DEL] or view it by pressing  $\bigcirc$  [OK].
	- *If the entry is set to secret, you will be asked for your password.*
- 4. To call the selected number, press  $\left\{\right\}$ . *The default password is the last four digits of your phone number.*

### **ADD NEW ENTRY**

- 1. To add a new entry to the phone book, press  $\sqrt{MENU}$   $\overline{Q_{AB}Q}$ .
- 2. Enter a name, then press  $\bigcirc$  [STO].
- 3. Press the Navigation Key until the phone number type is selected, then press  $\leq$  [EDIT].
- 4. Enter the phone number. Press [STO].
- 5. To save the entry, press  $\bigcirc$  [STO]. To return to the previous page, press  $\sqrt{2}$  [CLR].

## **EDIT EXISTING ENTRY**

- 1. To edit a existing entry, press  $\bigtriangledown$  [MENU]  $\bigtriangledown$  (3<sup>669</sup>).
- 2. Use the Navigation Key to select a group where the number is stored.

● *Personal, Business, Etc., All.*

- 3. Select an entry and press **[OK]** to view and edit the entry, or  $\sqrt{\frac{DEL}{d}}$  to delete it.
- 4. Use the Navigation Key to scroll through options for the entry if  $\bigcirc$  [OK] is chosen.
- 5. To store the change, press  $\bigcirc$  [STO]. And "Entry saved" will be displayed.

# **PHONE BOOK PHONE BOOK**

### **EDIT GROUP**

This feature allows you to assign phone numbers into group categories. The phone already includes 4 groups – Personal, Business, Etc., All – and you can add up to 3 more.

#### **ADD NEW GROUP**

- 1. To add a new group, press  $\sqrt{M}$  [MENU]  $\sqrt{M}$  (i.e.,  $\sqrt{M}$ ).
	- *A maximum of seven groups is allowed.*
- 2. Input a new group name.
- 3. To save it, press **[C** [STO].

#### **CHANGE GROUP NAME**

- 1. To change an existing group name, press  $\sqrt{\ }$  [MENU]  $\sqrt{2}$  (AGM)  $\sqrt{2}$  and  $\sqrt{2}$
- 2. Select an existing group name with the Navigation key.
- 3. Input a new name.
- 4. To save it, press [STO].
	- *The groups Personal, Business, Etc., and All cannot be changed.*

#### **CLEAR GROUP**

- 1. To delete an existing group, press  $\sqrt{\ }$  [MENU]  $\sqrt[3]{\ }$  (4  $\sqrt{3}$   $\sqrt[3]{\ }$ .
- 2. Select the group to be deleted then press  $\bigcirc$  [OK]. "Clear [Group name]?" will be displayed.
- 3. To delete it, press  $\bigcirc$  [OK].
	- *The groups Personal, Business, Etc., and all cannot be deleted.*

### **EDIT SMS GROUP**

Allows the user to group up to 10 phone numbers. The user can add, change, and delete Msg.Group.

#### **ADD NEW GROUP**

- 1. To add a new group, press  $\sqrt{\frac{1}{2}}$  [MENU]  $\sqrt{\frac{3}{2}}$  ( $\sqrt{2}$ ). A maximum of seven groups is allowed.
- 2. Input a new group name.
- 3. To save it, press [STO].

# **PHONE BOOK PHONE BOOK**

#### **CHANGE GROUP NAME**

- 1. To change a group name, press  $\sqrt{\ }$  [MENU]  $\sqrt{2}$  ( $5\%$ )  $\sqrt{2}$   $\sqrt{2}$  ( $2\%$ ) .
- 2. Select an existing group name then press  $\bigcirc$  [OK].
- 3. Input a new name.
- 4. To save it, press **O** [OK].

#### **EDIT EXISTING GROUP**

- 1. To edit an existing group, press  $\sqrt{\frac{MENU}{100}}$  .  $\sqrt{3^{1/10}}$ .
- 2. The 3 existing groups appear Family, Friends, Work.
- 3. Use the Navigation Key to select an existing group and press  $\bigcirc$  [OK].
- 4. Select number and press  $\bigcirc$  [OK].
- 5. Select group and press  $\bigcirc$  [OK].
- 6. Select name and press  $\bigcirc$  [OK].
- 7. Select one among mobile number, E-mail and Wireless Addr. and press  $\bigcirc$  [OK] to store.

### **CLEAR GROUP**

- 1. To clear a group name,  $p$ ress  $\sqrt{N}$  [MENU]  $\sqrt{N}$  ( $\sqrt{4}$   $\sqrt{4}$   $\sqrt{4}$ ).
- 2. Select a group name then press  $\bigcirc$  [OK].
- 3. "Clear [Group Name]?" will be displayed.
- 4. To delete the group, press  $\bigcirc$  [OK].

### **SPEED DIAL**

Links a phone number from the phone book to a location number and enables you to call that number simply by pressing its location number from the idle mode.

- 1. Press  $\bigtriangledown$  [MENU]  $\bigtriangledown$  (649).
- 2. To assign a phone number to a location, select the location then press  $\bigcirc$  [OK].
	- *If a phone number is already assigned to the location, press [DEL] and the Navigation Key to delete.*
- 3. Select the group where the phone number is saved then press  $\bigcirc$  [OK].
- 4. Select the entry then press  $\bigcirc$  [OK], select the phone number and press  $\bigcirc$  [OK] again.

# **PHONE BOOK PHONE BOOK**

### **MY PROFILE**

Saves your personal information.

- 1. To review and edit your personal information, press  $\sqrt{\frac{1}{2}}$  [MENU]  $\sqrt{\frac{1}{2}}$   $\sqrt{\frac{1}{2}}$ .
- 2. To edit a selected item, press  $\sqrt{ }$  [EDIT].*NOTE: To edit Blood type, press .*
- 3. To confirm and save it, press  $\bigcirc$  [OK].

# **RECENT CALLS RECENT CALLS**

The CDM-8410 keeps a log of the 20 most recently missed, received (incoming) and dialed (outgoing) calls. Log information includes the phone number, the date and time of the call. This feature is not intended for billing purposes.

To access Recent Calls from the idle mode, press  $\sqrt{MENU}$   $\sqrt{2^{ABC}}$ .

### **DIALED**

Displays information about twenty most recently dialed numbers. You can dial a selected number by simply pressing  $\bigcap$ .

- 1. To see a list of the 20 most recently dialed numbers, press  $\sqrt{\frac{MENU}{2^{n}}}\sqrt{U}$  or from idle mode press  $\mathcal{D}$ . If the number is already stored in your phone book, only the name appears. If the number is not stored, only the phone number appears.
- 2. To view dialed call details, press  $\bigcirc$  [OK].

*NOTE: Call details include date, time and phone number.*

- 3. From the call details screen, press [OPTS] to save the number or press  $\leq$  [DEL] to delete it.
	- *Shortcut : From idle mode, press*  $\partial$  *to access the recently dialed call numbers.*
	- *NOTE:* After the 20<sup>th</sup> outgoing call, the oldest call will *automatically be erased from the history.*

# **RECENT CALLS RECENT CALLS**

# **RECEIVED**

Displays information about the 20 most recently answered calls. You can dial a selected number by simply pressing  $\left(\bigwedge\right)$ .

- 1. To see a list of the 20 most recently answered calls, press  $\sqrt{M}$  [MENU]  $\sqrt{M}$  ( $\sqrt{M}$ ). If the number is already stored in your phone book, only the name appears. If the number is not stored, only the phone number appears.
- 2. To view incoming call details, press the  $\bigcirc$  [OK].
	- *NOTE: The detail includes date, time, and phone number of received calls.*
- 3. From the call details screen, to save the number press  $\bigcirc$  [OPTS]; to delete it press  $\bigcirc$  [DEL].
	- *NOTE: After the 20th incoming call, the oldest call will automatically be erased from the history.*

# **RECENT CALLS RECENT CALLS**

### **MISSED**

Displays information about the 20 most recently missed calls. Call a missed call number by pressing  $\left\{\rightarrow\right\}$ .

- 1. To see a list of the 20 most recently missed calls, press  $\sqrt{\frac{MENU}{2}}$  (3<sup>og</sup>). If the number is already stored in your phone book, only the name appears. If the number is not stored, only the phone number appears.
- 2. To view missed call details, press  $\bigcirc$  [OK].
	- *NOTE: The detail includes date, time, and phone number of missed calls.*
- 3. From the call details screen, press <sup>1</sup> [OPTS] to save the number or press  $\leq$  IDELI to delete it.
	- *"Phone # is already saved in phone book" or "Move to phone book save mode?" will appear.*
	- *NOTE: After the 20th missed call, the oldest call will automatically be erased from the history.*

# **RECENT CALLS RECENT CALLS**

### **CALL TIMERS**

Checks the talk time and manages your calls within the limit you set. The five timers include:

### **LAST CALL**

To display the total amount of time of your last call:

- 1. Press  $\sqrt{\frac{1}{2}}$  [MENU]  $\sqrt{2}$ AGH)  $\sqrt{2}$ .
- 2. To return to the previous page, press  $\sqrt{=}$  [CLR].

### **ALL CALLS**

To display the total amount of time of all your calls:

- 1. Press  $\sqrt{\frac{MENU}{2\text{ sec}}}\sqrt{4\text{ cm}}$   $\sqrt{2\text{ sec}}$  and the message "Not Intended for Billing Purposes" appears for 5 seconds.
- 2. Use the Navigation Key to view the time of the following items:
	- *Voice, Data/Fax*
- 3. To return to the previous page, press  $\sqrt{2}$  [CLR].
	- *All calls time can not be reset.*

# **RECENT CALLS RECENT CALLS**

### **HOME CALLS**

To display the total amount of time for calls placed within your home area:

- 1. Press  $\sqrt{\frac{MENU}{2^{n}G}}$   $\sqrt{\frac{4^{n}G}{2^{n}G}}$  and the message "Not Intended for Billing Purposes" appears for 5 seconds.
- 2. Use the Navigation Key to view the time of the following items:
	- *Voice, Data/Fax*
- 3. To reset the timer, press  $\leq$  [RST]. To return to the previous page, press  $\sqrt{2}$  [CLR].

### **ROAM CALLS**

To display the total amount of time for calls placed outside your home area:

- 1. Press  $\sqrt{\frac{1}{2}}$  [MENU]  $\sqrt{2}$  (4  $\sqrt{4}$  and the message "Not Intended for Billing Purposes" appears for 5 seconds.
- 2. Use the Navigation Key to view the time of the following items:
	- *Voice, Data/Fax*
- 3. To reset the timer, press  $\leq$  [RST]. To return to the previous page, press  $\sqrt{2}$  [CLR].

# **RECENT CALLS RECENT CALLS**

#### **CUMULATIVE CALLS**

Displays talk time of all incoming and outgoing calls, excluding web access calls.

- 1. Press  $\sqrt{\frac{MENU}{2^{n\omega}}\sqrt{4^{n\omega}}}\sqrt{5^{n\omega}}$  and the message "Not Intended for Billing Purposes" appears for 5 seconds.
- 2. Use the Navigation Key to view the time of the following items:
	- *Voice, Data/Fax*
- 3. To reset the timer, press  $\sqrt{RST}$ . To return to the previous page, press  $\sqrt{2}$  [CLR].

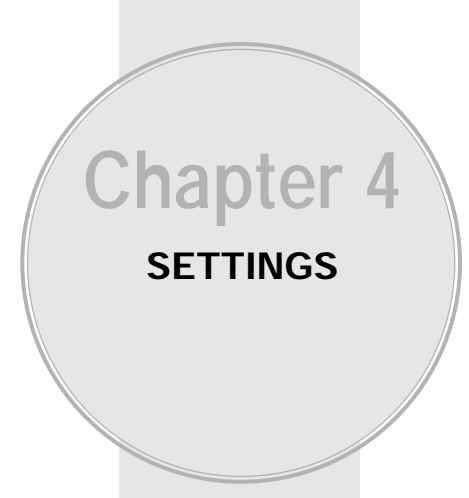

This chapter addresses customizing your phone by adjusting backlighting, volume, ring tones and other user-friendly features.

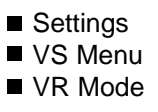

# **SETTINGS SETTINGS**

# **SOUNDS**

This feature allows you to select sounds for Ringer Type, Ringer Mode, Volume, Alert, Roam Ringer, Tone Length and Etiquette Mode.

#### **RINGER TYPE**

Selects a ringer type to alert you of an incoming call.

### **RINGER LIST**

- 1. Press  $\sum$  [MENU]  $\mathbb{CP}(\Gamma)$
- 2. Select a ringer type from the 9 melodies and 11 ringer types with the Navigation Key, then press  $\bigcirc$  [OK] to activate it.

### **MY DOWNLOADS**

My Downloads stores Ringer Lists downloaded through "EASYEDGE".

- 1. Press  $\sum$  [MENU]  $\lim_{s \to \infty}$  (1.)  $\lim_{s \to \infty}$ .
- 2. Select a downloaded ringer type from "EASYEDGE" with the Navigation Key, then press  $\bigcirc$  [OK] to activate it.

#### **ANIMATED RINGER**

Animated Ringer stores Animated Ringer Lists downloaded through "EASYEDGE".

- 1. Press  $\bigtriangledown$  [MENU]  $\mathbb{CP}$   $\mathbb{CP}$   $\mathbb{CP}$  .
- 2. Select a downloaded animated ringer type from "EASYEDGE" with the Navigation Key, then press  $\bigcirc$  [OK] to activate it.

#### **EMS DOWNLOADS**

EMS Ringer stores Ringer Lists downloaded through EMS in SMS.

- 1. Press [MENU] .
- 2. Select a downloaded ringer type from "SMS" to "EMS" with the Navigation Key, then press  $\bigcirc$  [OK] to activate it.

#### **RINGER MODE**

This feature allows you to choose how you want to be alerted to an incoming call.

- 1. Press  $\sqrt{\frac{1}{2}$  [MENU]  $\sqrt{\frac{2}{2}}$  (2<sup>ABC</sup>).
- 2. Select one of the following options:
	- *Ringer : Phone plays ringer selected in Ringer List.*
	- *Vibrate : Phone vibrates only.*
	- *Ringer after Vibrate : The ringer sounds after vibration.*
	- *Silent : Mutes the ringer.*

3. To activate, press **[OK]**.

#### **VOLUME**

Controls the Ringer, Key, Voice Call, and Speaker volume.

#### **RINGER**

To adjust the ringer volume:

- 1. Press  $\bigtriangledown$  [MENU]  $\bigcirc \bigcirc \bigcirc \bigcirc \bigcirc \bigcirc \bigcirc \bigcirc \bigcirc$ .
- 2. Adjust the ringer volume using the Navigation Key or the volume keys on the side of the phone.
- 3. To activate, press  $\bigcirc$  [OK].

# **SETTINGS SETTINGS**

### **KEY**

To adjust the keypad tone: 1. Press  $\sqrt{\frac{1}{2}}$  [MENU]  $\sqrt{\frac{3}{2}}$   $\sqrt{\frac{3}{2}}$   $\sqrt{\frac{2}{2}}$ .

- 2. Adjust the keypad tone using the Navigation Key or the volume keys on the side of the phone.
- 3. To activate, press  $\bigcirc$  [OK].

**VOICE CALL** To adjust the earpiece volume: 1. Press  $\sqrt{\frac{1}{2}}$  [MENU]  $\sqrt{\frac{1}{2}}$  (3 $\sqrt{\frac{3}{2}}$  (3 $\sqrt{3}$ )

- 2. Adjust the earpiece volume with the Navigation Key or the volume keys on the side of the phone.
- 3. To activate, press **[OK]**.

### **SPEAKER PHONE**

To adjust speaker volume: 1. Press  $\sqrt{\phantom{a}}$  [MENU]  $\sqrt{\phantom{a}$  (i.e.  $\sqrt{\phantom{a}3}$  )  $\sqrt{\phantom{a}4}$  and .

- 2. Adjust the speaker volume with the Navigation Key or the volume keys on the side of the phone.
- 3. To activate, press  $\bigcirc$  [OK].

### **ALERT**

This feature allows you to select alerts to sound when the phone performs certain functions. Alerts include:

### **MINUTE ALERT**

Sounds an alert to sound every minute of a phone call: 1. Press  $\sum$  [MENU]  $\lim_{n\to\infty}$  (1.)  $\lim_{n\to\infty}$  (1.).

Page 56 - Chapter 4 - Page 57 2. Select "Off" or "On" then press  $\bigcirc$  [OK] to activate it.

#### **ROAM ALERT**

Sounds an alert when leaving a service area and entering a roaming service area:

- 1. Press  $\sqrt{\frac{1}{2}}$  [MENU]  $\sqrt{\frac{1}{2}}$   $\sqrt{\frac{1}{2}}$   $\sqrt{\frac{1}{2}}$   $\sqrt{2\pi}$ .
- 2. Select "Off" or "On" then press **[O [OK]** to activate it.

### **CONNECT ALERT**

To sound an alert to notify you that a call has been successfully placed:

- 1. Press  $\sqrt{\frac{1}{2}}$  [MENU]  $\sqrt{\frac{2}{2}}$  ( $\sqrt{\frac{2}{2}}$ )  $\sqrt{\frac{2}{2}}$ .
- 2. Select "Off" or "On" then press  $\bigcirc$  [OK] to activate it.

### **FADE ALERT**

Sounds an alert when entering an area where calls cannot be made due to weak signal strength.

- 1. Press  $\sqrt{\frac{1}{2}}$  [MENU]  $\sqrt{\frac{2}{2}}$  ( $\sqrt{\frac{2}{2}}$ )  $\sqrt{\frac{2}{2}}$ ).
- 2. Select "Off" or "On" then press  $\bigcirc$  [OK] to activate it.

*NOTE: The alert sounds in standby mode or during a call.*

### **LOW SIGNAL ALERT**

Sounds an alert when you encounter low signal strength.

- 1. Press  $\sqrt{\frac{1}{2}}$  [MENU]  $\sqrt{\frac{2}{2}}$  ( $\sqrt{\frac{2}{2}}$   $\sqrt{\frac{2}{2}}$ ).
- 2. Select "Off" or "On" then press  $\bigcirc$  [OK] to activate it.

*NOTE: The alert sounds in standby mode or during a call.*

# **SETTINGS SETTINGS**

### **ROAM RINGER**

Sounds a different ringer from the one set in Ringer Type when you enter a roaming service area.

- 1. Press  $\sum$  [MENU]  $\binom{7}{1}$   $\binom{7}{2}$   $\binom{5}{3}$ .
- 2. Select "Distinctive" or "Normal" then press  $\bigcirc$  [OK] to activate it.
	- *Distinctive : Sounds a different ringer type.*
	- *Normal : Sounds the same ringer type as used in Home area.*

### **TONE LENGTH**

To adjust tone length:

- 1. Press  $\sqrt{\phantom{a}}$  [MENU]  $\sqrt{\phantom{a}}$  [Menuv].
- 2. Select "Normal" or "Long" then press  $\bigcirc$  [OK] to activate it.

### **ETIQUETTE MODE**

- 1. Press  $\sqrt{\frac{1}{2}}$  [MENU]  $\sqrt{\frac{2}{2}}$   $\sqrt{\frac{2}{2}}$   $\sqrt{\frac{2}{2}}$
- 2. Select "On" or "Off".
	- *On : Etiquette Mode on.*
	- *Off : Etiquette Mode off.*
- 3. To activate, press <sup>1</sup> [OK].

*Shortcut : To activate/deactivate etiquette mode, press and hold*  $\overline{\mathcal{F}}_{\alpha}$ .

## **DISPLAY**

This feature allows you to customize and personalize your phone display.

#### **ANIMATION SETTING**

Selects your favorite LCD display in the following modes:

**IDLE DISPLAY** 1. Press  $\sqrt{M}$  [MENU]  $\sqrt{M}$   $\sqrt{M}$   $\sqrt{M}$ .

- 2. Select a display from the Animation list.
- 3. To activate it, press  $\bigcirc$  [OK].

**POWER ON DISPLAY** 1. Press  $\bigtriangledown$  [MENU]  $\bigcirc$   $\bigcirc$   $\bigcirc$   $\bigcirc$   $\bigcirc$   $\bigcirc$   $\bigcirc$   $\bigcirc$   $\bigcirc$ .

- 2. Select a display from the Animation list.
- 3. To activate it, press  $\bigcirc$  [OK].

**POWER OFF DISPLAY** 1. Press  $\sqrt{\ }$  [MENU]  $\sqrt{\ }$   $\sqrt{2^{AB}}$   $\sqrt{1-\sqrt{3^{DE}}}$ .

- 2. Select a display from the Animation list.
- 3. To activate it, press  $\bigcirc$  [OK].

# **SETTINGS SETTINGS**

#### **MAIN DISPLAY SETTING**

Selects your favorite LCD display for the following modes:

#### **GREETING INPUT**

To input a personal greeting: 1. Press  $\sqrt{\frac{1}{2}}$  [MENU]  $\sqrt{\frac{2}{2}}$   $\sqrt{\frac{2}{2}}$   $\sqrt{\frac{1}{2}}$ .

- 2. To edit the banner, press  $\bigcirc$  [EDIT].
- 3. Input your personal banner, using the Alpha Editor. (Refer to page 33).
- 4. To save, press [C [STO].

#### **IDLE CLOCK**

To display a clock on the LCD:

- 1. Press  $\sqrt{\frac{1}{2}}$  [MENU]  $6^{100}$   $2^{100}$   $2^{100}$   $2^{100}$ .
- 2. Select one of the following options then press  $\bigcirc$  [OK] to activate it.
	- *Digital Clock*
	- *Analog Clock*
	- *Greeting Clock*
	- *Animation + Clock*

#### **LCD SETTING**

Controls backlight and LCD contrast for a better view and more efficient use.

#### **BACKLIGHTING**

Backlights the display and keypad for easy viewing in dark places.

- 1. Press  $\sqrt{\frac{1}{2}}$  [MENU]  $\sqrt{\frac{2}{2}}$   $\sqrt{\frac{3}{2}}$   $\sqrt{\frac{1}{2}}$ .
- 2. Select one of the following options: 5 Secs, 10 Secs, 20 Secs, Off. To activate, press  $\bigcirc$  [OK].
	- *Off : Turn the backlight off.*
	- *5 Secs, 10 Secs, 20 Secs : Backlight on for 5, 10, or 20 seconds respectively after a touch of the keypad.*

#### **CONTRAST**

The LCD display contrast can be adjusted to 7 levels. 1. Press  $\sqrt{\frac{MENU}{6}}\sqrt{\frac{2\text{ABC}}{2}}\sqrt{3^{0}}\sqrt{2\text{ABC}}$ .

- 2. Adjust the LCD contrast for better view.
- 3. To activate, press **[OK]**.

#### **GRAPHIC SETTING**

#### **SCREEN SAVER**

1. Press  $\sqrt{\ }$  [MENU]  $\boxed{\ }$   $\boxed{\ }$   $\boxed{\ }$   $\boxed{\ }$   $\boxed{\ }$ .

- *TIME SETTING (Determines when the screen saver activates.) Select one of the following options : Off / 5 Secs / 10 Secs / 20 Secs / 30 Secs.*
- *SCREEN SAVER Select parameters (DOWNLOAD IMAGE / EMS IMAGE) by using the navigation key, then press*  $\bigcirc$  [OK].

#### **WALLPAPER**

- 1. Press  $\sqrt{\frac{1}{2}}$  [MENU]  $\sqrt{\frac{2}{2}}$  (2<sup>nB)</sup>  $\sqrt{\frac{2}{2}}$
- 2. Select parameters (Download Image/EMS Image), then press  $\bigcirc$  [OK].

# **SETTINGS SETTINGS**

### **SYSTEM**

Scans the channels so your phone can stay connected to any available system.

#### **SET MODE**

Selects the Preferred System.

- 1. Press  $\bigcirc$  [MENU]  $\mathbb{C}$  (ign  $\mathbb{C}$ ).
- 2. Select one of the following options (Automatic B/Automatic A/Home only) then press [OK].
	- *Automatic B : Scan the radio channels based on the Automatic B setting.*
	- *Automatic A : Scan the radio channels based on the Automatic A setting.*
	- *Home only : Scan radio channels only within your home area or home affiliated area.*

### **FORCE ANALOG**

Temporarily forces phone to use Analog mode – mode automatically ends in 10 minutes.

- 1. Press  $\sqrt{\frac{1}{2}}$  [MENU]  $\sqrt{\frac{2}{2}}$  .
- 2. Select "No" or "Yes" then press [O [OK] to activate it.

### **NAM SETTING**

Enables Auto NAM (Number Assignment Modules) or manually selects a NAM.

#### **AUTO NAM**

Automatically switches phone to proper NAM when you have multiple NAM registrations.

- 1. Press  $\sqrt{\frac{1}{2}}$  [MENU]  $\sqrt{\frac{2}{2}}$  ( $\sqrt{\frac{2}{2}}$ ).
- 2. Select "Yes" or "No" then press  $\bigcirc$  [OK] to activate it.

#### **CHANGE NAM**

Changes the NAM used by the phone when you have multiple registrations.

- 1. Press  $\sqrt{\frac{1}{2}}$  [MENU]  $\sqrt{\frac{2}{2}}$  .  $\sqrt{\frac{2}{2}}$   $\sqrt{\frac{2}{2}}$ .
- 2. Select "NAM1-U.S. Cellular" or "NAM2-U.S. Cellular" then press  $\bigcirc$  [OK] to activate it.

#### **PRL ID**

Displays the phone's PRL (Preferred Roaming List).

1. Press  $\sum$  [MENU]  $\binom{7^{100}}{4^{101}}$   $\binom{4^{101}}{4^{101}}$ .

# **SETTINGS SETTINGS**

Enables network system to locate your position and allows the use of some wireless applications.

### **LOCATION**

To determine whether or not the network system can detect your position:

- 1. Press  $\sqrt{MENU}$  .  $\sqrt{3\pi}$ .
- 2. Select "Location On" or "911 Only".
	- *911 Only : Your location will be hidden from network & applications except 911.*
	- *Location On : Your location is now available to the network.*
- 3. To activate, press  $\bigcirc$  [OK].

# **SETTINGS SETTINGS**

# **OTHERS**

#### **ANSWER MODE**

To select an answer mode:

- 1. Press  $\sum$  [MENU]  $\mathbb{Z}$   $\mathbb{Z}$   $\mathbb{Z}$   $\mathbb{Z}$  .
- 2. Select "Any Key" or "Send Key".
	- *Any Key : Press any key to answer an incoming call except*  $\odot$  ,  $\odot$  , and  $\odot$ .
	- *Send Key : Press only*  $\bigcap$  *to answer a call.*
- 3. To activate, press  $\bigcirc$  [OK].

#### **AUTO RETRY**

Automatically retries a call up to 5 times after a set time interval.

#### **RETRY TIME**

- 1. Press  $\sqrt{\frac{1}{2}}$  [MENU]  $\sqrt{\frac{2}{2}}$  ( $\sqrt{\frac{2}{2}}$  ( $\sqrt{2}$ ).
- 2. Select a time interval option to automatically retry a call (Off, 3, 5, 7,10 seconds). To activate, press  $\bigcirc$  [OK].

### **REPEAT**

- 1. Press  $\sqrt{\ }$  [MENU]  $\sqrt{\ }$  (My  $\sqrt{\ }$   $\sqrt{2^{AB}}$   $\sqrt{2^{AB}}$ ).
- 2. Select one of the options (1 time, 3 times, 5 times). To activate, press  $\bigcirc$  [OK].

### **AUTO ANSWER**

Automatically answers a call after a preset second of rings.

- 1. Press  $\sqrt{\ }$  [MENU]  $\sqrt{a^{100}}$   $\sqrt{a^{109}}$   $\sqrt{3^{107}}$ .
- 2. Select on of the following:
	- *Off / 5 / 10 / 18 seconds.*
	- *NOTE: This function will not be active when you select Vibrate, Silent, Etiquette or Ringer after Vib as a ringer mode.*
- 3. To activate, press  $\bigcirc$  [OK].

### **VOICE PRIVACY**

Enhances voice privacy and avoids tapping during a call.

- 1. Press  $\boxed{\leq}$  [MENU]  $\boxed{\mathscr{C}^{\mathscr{C}}\mathscr{C}^{\mathscr{C}}}\$   $\boxed{\mathscr{C}^{\mathscr{C}}\mathscr{C}}$ .
- 2. Select "Standard" or "Enhanced".
	- *"Enhanced" : Makes it more difficult to wire tap.*
- 3. To activate, press  $\bigcirc$  [OK].

#### **KEY GUARD**

- 1. Press  $\sqrt{MENU}$   $6^{mg}$   $6^{mg}$   $5^{mg}$ .
- 2. Select "On" or "Off".
	- *On : Prevents accidentally pressing the keypad.*
	- *Off : Key guard off.*
- 3. To activate, press **[OK]**.

*NOTE:* To unlock the key quard, press  $\overline{1}$   $\overline{2}$   $\overline{2}$   $\overline{2}$   $\overline{3}$   $\overline{2}$  .

### **LANGUAGE**

To select the language in which letters and words are displayed on screen.

- 1. Press  $\sqrt{\ }$  [MENU]  $\sqrt{\ }$   $\sqrt{\ }$   $\sqrt{\ }$   $\sqrt{\ }$   $\sqrt{\ }$ .
- 2. Select either "English" or "Spanish".
- 3. To activate, press **[OK]**.

### **WEB IDLE TIME**

When connected to a network, this feature automatically disconnects your phone from the network when there is no key input for a period of time that you set. To set the web idle time:

- 1. Press  $\sqrt{\ }$  [MENU]  $\sqrt{\ }$  (My  $\sqrt{\ }$
- 2. Use the scroll key to set the web idle timer or press digit keys one by one to enter the time.
	- *Timer length cannot exceed 3 digits.*
- 3. To save, press  $\bigcirc$  [OK].

# **SETTINGS SETTINGS SETTINGS SETTINGS**

#### **S/W VERSION**

To display the version of your phone:

- 1. Press  $\sqrt{\frac{1}{2}}$  [MENU]  $\sqrt{\frac{1}{2}}$  .  $\sqrt{\frac{2}{2}}$   $\sqrt{\frac{2}{2}}$ .
- 2. The software and hardware versions appear.
- 3. Press  $\bigcirc$  [OK].

### **TTY MODE**

Your phone is able to operate with a "TTY" (Teletypewriter) device in both analog and digital modes. This feature is system dependent and may not be available in all areas.

● *A TTY (also known as TDD or Text Telephone) is a telecommunications device that allows people who are deaf or hard of hearing, or who have speech or language disabilities, to communicate by telephone. Connect the TTY device to the Headset Jack of PCS Phone. Then type the message you want to send on the TTY's keyboard.*

### **TO CONNECT TO A TTY DEVICE**

- 1. Turn the "TTY" device off.
- 2. Connect the "TTY" device to the phone at the earphone-microphone jack.

### **TO ACTIVATE/DEACTIVATE TTY MODE**

- 1. Press  $\sum$  [MENU]  $\binom{7^{10}}{6^{100}}$   $\binom{7^{100}}{9^{100}}$ .
- 2. Select one of the following options (TTY Full/ TTY+TALK/TTY+HEAR/TTY Off) then press (C [OK].
# **SETTINGS SETTINGS**

**MAKING AND ANSWERING A CALL IN TTY MODE**

You can make or answer calls in the same manner as ordinary calls.

### **SPEAKER MODE**

- 1. Press  $\sum$  [MENU]  $\binom{7}{10}$   $\binom{7}{10}$   $\binom{7}{10}$ .
- 2. Select "On" or "Off".
	- *On : Speaker phone on.*
	- *Off : Speaker phone off.*
- 3. To activate, press **[OK]**.

### **UP PROXY IP**

To access your service provider's website the phone can have up to 3 sets of the server IP (Internet Protocol) addresses and Port numbers. These may already be preset or be separately programmed by your service provider. Please note that any change to these settings may disable the Web access capability.

1. Press  $\sqrt{\ }$  [MENU]  $\sqrt{\ }$ <sub>*(sing)*  $\sqrt{\ }$ <sub>*cas*)</sub>.</sub>

### **VOICE MEMO**

#### **RECORD VOICE MEMO**

- 1. To start VS menu, press  $\sqrt{\frac{MENU}{g}}$ .
- 2. To access the voice memo menu, press  $\mathbb{R}$ .
- 3. Press  $\bigcirc$  [OK] to record a voice memo. The message "Please begin recording after the prompt tone" will be briefly displayed. In Beginner Mode you will also hear "Please record at the tone".
- 4. To stop recording a memo, press  $\bigcirc$  [STOP].
	- *NOTE: Press [PAUS] to pause, then press [RESU] to resume or press [EXIT] to exit.*
- 5. After recording a voice memo you can "Review", "Re-record" or "Save".

### **PLAY VOICE MEMO**

- 1. To start VS menu, press  $\sqrt{\frac{MENU}{g}}$ .
- 2. To enter the voice memo menu, press  $\mathbb{D}$ .
- 3. To play the voice memo menu, press  $(2\pi\epsilon)$ . Select the desired voice memo option then press [PLAY].
	- *NOTE: Edit Key Edit the voice memo title. CLR Key - Return to the previous page.*

### **CLEAR ALL**

- 1. To start VS menu, press  $\sqrt{\frac{MENU}{m}}$ .
- 2. To enter the voice memo menu, press  $\mathbb{Q}$ .
- 3. To delete all voice memos, press  $\widehat{a}^{\text{up}}$ .

### **CALL ANSWER**

Sets and operates the answering machine.

1. Press  $\sqrt{MENU}$   $\sqrt{2^{AB}}$ .

2. Select one of the following options, then press  $\bigcirc$  [OK].

*ON/OFF : Turns the Call Answer Mode on/off. INBOX : Plays or erases a recorded memo. CALL SPEAKER ON : You can(not) hear the caller's voice as it's recorded by answering machine.*

*WAIT TIME : No ringer, 5s, 10s, 18s. Answering machine will answer the call after a specific time.*

#### *RECORDING LIMITATION :*

*You have a limit of 10 voice memos including those in Answering Machine. Each voice memo has the time limit of 60 seconds.*

# **VS MENU VS MENU**

### **VOICE COMMAND**

With Voice Command you can train the Voice Recorder to make calls by simply saying the control words outlined below.

### **YES/NO**

- 1. Press  $\bigtriangledown$  [MENU]  $\mathbb{Q}$   $\mathbb{Z}$   $\mathbb{Z}$   $\mathbb{Z}$  .
- 2. Select one of the following options, then press  $\bigcirc$  [OK].

*LIST WORDS : Displays the list of control words in the Yes/No set. Select a control word from the list then press [OK]. Either train, untrain or view its status. To train a word, press*  $\mathbb{Q}$ . *TRAIN ALL : Train Yes/No set to recognize your voice. UNTRAIN ALL : Untrain Yes/No set to recognize trained control words.*

#### **WAKE-UP**

Use Wake-Up to train or untrain the VR with the control word, Wake-Up.

1. Press  $\sqrt{MENU}$   $\sqrt{g^{avg}/3^{reg}}$   $\sqrt{2^{seg}}$ .

2. Select one of the following options, then press  $\bigcirc$  [OK].

*LIST WORDS : Displays the list of control words in the Wake-Up set. Select a control word from the list then press [OK]. Either train, untrain or view its status. To train a word, press* **and follow the voice prompts.** *TRAIN ALL : Train Wake-Up set to recognize your voice. UNTRAIN ALL : Untrain Wake-Up set to recognize trained control words.*

### **TOP LEVEL**

Use Top Level to train or untrain the VR with your control words (Dial, Redial, Voice Memo, Phone Book, Cancel).

- 1. Press  $\sqrt{MENUI}$  (3<sup>067</sup> (3<sup>067</sup>).
- 2. Select one of the following options, then press  $\bigcirc$  [OK].

*LIST WORDS : Displays the list of control words in the top level set. Select a control word from the list then press [OK]. Either train, untrain or view its status. To train a word, press*  $\mathbb{R}$ . *TRAIN ALL : Train Top level set to recognize your voice. UNTRAIN ALL : Untrain Top level set to recognize trained control words.*

#### **DIGIT DIAL**

Use Digit Dial to train or untrain the VR with the control words (1 to 9, Zero, Oh, Verify, Clear, Call).

- 1. Press  $\sqrt{\ }$  [MENU]  $\sqrt{q^{avg}}$  (3<sup>DEF)</sup>  $\sqrt{4}$ am).
- 2. Select one of the following options, then press  $\bigcirc$  [OK].

*LIST WORDS 1, 2 : Displays the list of control words in the digit dial set. Select a control word from the list then press [CK]. Either train, untrain or view its status. To train a word, press* and follow the *voice prompts. TRAIN ALL : Train Digit Dial set to recognize your voice. UNTRAIN ALL : Untrain Digit dial set to recognize trained control words.*

### **VOICE DIAL**

Voice tags allow you to make calls in VR Mode by simply saying the person's name. Using the VS Menu, you can list, add or erase voice tags for phone book entries.

### **LIST**

- 1. Press  $\sqrt{M}$  [MENU]  $\sqrt{M}$ .
- 2. To list phone book entries with attached voice tags, press  $\sqrt{a}$ ,  $\sqrt{a}$ .
- 3. Select one of the entries, then press  $\bigcirc$  [OK].

*EDIT : Retrain / Voice Setting / Clear. PLAY : Play voice tag.*

- 4. Press  $\bigcirc$  [PLAY] to play a voice tag or  $\bigcirc$  [EDIT] to edit an existing voice tag.
- 5. If you select Edit, select one of the following options, then press  $\bigcirc$  [OK].
	- *1) Retrain: "Retrain voice name?" appears. Press [OK], then say a name.*
- *2) Voice Setting: "Change?" appears. Press [OK], select a phone number, then press [OK] again.*
- *3) Clear: "Removing voice tag proceed?" appears. Press [OK].*

# **VS MENU VS MENU**

### **ADD**

- 1. Press  $\sqrt{ }$  [MENU]  $\sqrt{ }$ .
- 2. To add a voice tag to phone book entry,  $press \$   $(2 \text{AB})$ .
- 3. Select a group, then press  $\bigcirc$  [OK].
- 4. Select an entry, then press  $\bigcirc$  [OK].
- 5. Select a phone number, then press  $\bigcirc$  [OK].
- 6. "Enter voice tag?" will be displayed. Press  $\bigcirc$  [OK] then say the name.

### **CLEAR ALL**

- 1. Press  $\sqrt{ }$  [MENU]  $\sqrt{ }$ .
- 2. To erase all voice tags in the list, press  $\left(\frac{1}{2}\right)$
- 3. "Removing all voice tags proceed?" appears.
- 4. Press <sup>1</sup> [OK] and you will see the message, "Delete all tagged book entries too?". Select No by pressing  $\heartsuit$ , Yes by pressing  $\heartsuit$  and CLR by pressing  $\heartsuit$ .
- 5. "All voice tags were deleted successfully" will be displayed.

*NO : Don't delete tagged book entries. OK : Proceed to erase all the voice tags. CLR : Return to the previous page.*

### **VOICE SETTING**

Customizes the voice service menu.

### **UNTRAIN ALL**

- 1. Press  $\bigtriangledown$  [MENU]  $\mathbb{Z}$   $\mathbb{Z}$   $\mathbb{Z}$   $\mathbb{Z}$  .
- 2. Select "Yes" or "No", then press  $\bigcirc$  [OK].

### **PROMPT MODE**

Use the prompt mode to select either beginner or expert mode. The expert mode consists of shorter texts and just beeps as opposed to the beginner mode that gives full instructions.

- 1. Press  $\sqrt{MENU}$   $\sqrt{3^{MN}}$   $\sqrt{3^{MN}}$   $\sqrt{2^{MN}}$ .
- 2. Select "Beginner" or "Expert", then press  $\bigcirc$  [OK].

#### *<Beginner mode>*

*1st prompt : "Main menu" followed by a short beep.*

*2nd prompt : "Speak a name to call, or say dial, redial, voice memo, phone book, or cancel", followed by a short beep.*

*<Expert mode> 1st prompt : A sequence of high and low tones. 2nd prompt : "Main menu".*

#### *NOTE:*

*The VR times out and the phone returns to the standby mode after the 1st and 2nd prompts are heard and nothing is said.*

# **VR MODE VR MODE**

### **DIGIT MODE**

Use the digit mode to select one of the following options ; ECHO, ECHO+BEEP, BEEP.

- 1. Press  $\sqrt{\frac{1}{2}}$  [MENU]  $\sqrt{\frac{2}{3}}$  (3 $\sqrt{3}$ ) .
- 2. Select one option, then press  $\bigcirc$  [OK].

*ECHO : Digit echoes back when entered. ECHO + BEEP : Digit echoes and beeps when entered. BEEP : Digit beeps when entered.*

### **HFK MODE**

HFK stands for Hands-Free Car Kit. With this function, you can activate and utilize the VR feature when the phone is in hands-free car kit.

- 1. Press  $\sqrt{\frac{1}{2}}$  [MENU]  $\sqrt{\frac{2}{3}}$   $\sqrt{\frac{2}{3}}$
- 2. Select "On" or "Off", then press  $\bigcirc$  [OK].
	- *NOTE: Once you say "Wake-Up" and the phone recognizes your voice, you will hear a beep. The second time you say "Wake-Up", your phone turns to VR mode.*

Voice Recognition (VR) enables you to place calls and record voice memos using your voice. To activate VR Mode:

1. Press and hold  $\bigcirc$  until your phone turns to VR mode.

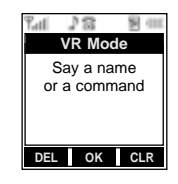

- 2. When the phone turns to VR mode, the screen on the right appears.
	- *NOTE: Depending on the prompt mode expert or beginner – you will hear a different set of prompts as listed below. The second prompt will automatically play if nothing is said.*

#### *Beginner Mode*

- *1st : "Main Menu"*
- *2nd : "Speak a name to call, or say dial, redial, voice memo, phone book or cancel".*

#### *Expert Mode*

- *1st : "beep"*
- *2nd : "Main Menu"*

*Once you say one of the following options, you will go through each of the procedures (name, dial, redial, voice memo, phone book, cancel).*

### **NAME**

- 1. Press and hold  $\bigcap$ , until your phone turns to VR mode.
- 2. In VR mode, say a recorded name or tag stored in the phone book, and the name and number will appear on the display and you will hear "Calling (name)."

See page 75 for additional details.

# **VR MODE VR MODE**

### **DIAL**

1. Press and hold  $\rightarrow$  until your phone turns to VR mode.

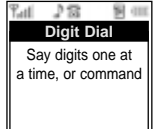

**DEL OK CLR**

2. Say "Dial" and the display on the right will appear.

*Depending on the prompt mode, expert or beginner, you will hear a different set of prompts that follows. You will hear the second prompt when nothing is said.*

- 3. Press or say the digits of the phone number.
- 4. After entering the entire number, say "Call".

*NOTE:*

- *Beginner mode - 1st prompt :"Digit menu".*
- *2nd prompt :"Say digits or verify, cancel, clear, or call".*

*Expert mode*

*- 1st prompt :"doo-doo" (a sequence of high and low tones). - 2nd prompt :"Digit menu".* 

### **REDIAL**

- 1. Press and hold  $\sim$  until your phone turns to VR mode.
- 2. To call the last dialed number, say "Redial".

# **VR MODE VR MODE**

### **VOICE MEMO**

This feature is the same as on page 71, except you must use the phone to access the menu not your voice.

- 1. Press and hold  $\bigcap$  until your phone turns to VR mode.
- 2. Say "Voice Memo" instructions will appear and you will hear "Please record it at the tone".
- 3. To stop recording, press  $\bigcirc$  [STOP].
	- *NOTE: Press [PAUS] to pause, then press [RESU] to resume or press [EXIT] to exit.*
- 4. After recording a voice memo you can "Review", "Re-record" or "Save".

### **PHONE BOOK**

- 1. Press and hold  $\bigcap$  until your phone turns to VR mode.
- 2. Say "Phone Book".

*Phone book entries with voice tags will appear and each voice tag will play.*

*NOTE: To call a phone number with an attached voice tag, say "Yes" while the voice tag plays.*

### **CANCEL**

1. To return to the previous page, say "Cancel".

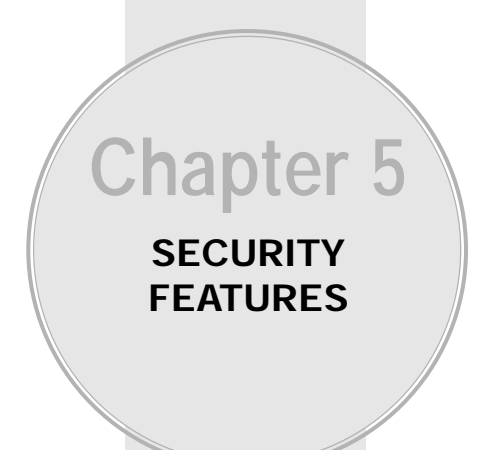

This chapter addresses security features including locking and unlocking the phone, restricting calls and clearing the phone book.

### **SECURITY**

Prevents the unauthorized use of the handset and only allows access to certain features to those who have the password.

### **RESTRICT**

Enables you to restrict certain features with the password. Password must be entered to use restricted features.

### **AUTOMATIC LOCK**

Prevents others from using your phone without permission. When locked, the menu cannot be accessed without the password.

1. Press  $\sqrt{\frac{MENU}{\delta^{mg}}\delta^{gg}}$  then enter "Password".

- 2. Press  $\mathbb{Q}$   $\mathbb{Q}$  then select "Off", "Lock Now" or "Lock on Power Up".
	- *Off : Do not lock the phone.*
	- *Lock Now : Lock the phone now.*
	- *Lock On Power Up : Lock the phone whenever it is turned on.*
- 3. To activate, press  $\bigcirc$  [OK].

*NOTE: The default password is the last 4 digits of your phone number.*

# **SECURITY FEATURES**

#### **DIALED**

To block all outgoing calls except emergency calls from being placed, but allows incoming calls to be answered:

- 1. Press  $\sqrt{\frac{MENU}{\omega}}$  and enter "Password".
- 2. Press  $\overline{Q}$  and select "Allow" or "Restrict".
	- *Restrict : Restrict to make a call.*
	- *Allow : Allow outgoing calls.*
- 3. To activate, press  $\bigcirc$  [OK].

### **RECEIVED HISTORY**

The Received Call History lists the most recent incoming calls, including phone numbers. To control access to the history:

- 1. Press  $\sqrt{MENU}$  ( $\sqrt{3}$  and enter "Password".
- 2. Press  $\mathbb{R}$  and select "Allow" or "Restrict".
	- *Restrict : Restrict access to received call history.*
	- *Allow : Allow access to received call history.*
- 3. To activate, press  $\bigcirc$  [OK].

#### **DIALED HISTORY**

The Dialed Call History lists the most recent outgoing calls, including phone numbers. To control access to the history: 1. Press  $\sqrt{MENUI/6}$  and enter "Password".

- 2. Press  $\mathbb{Q}$  and select "Allow" or "Restrict".
	- *Restrict : Restrict access to the dialed call history.*
	- *Allow : Allow access to the dialed call history.*
- 3. To activate, press  $\bigcirc$  [OK].

#### **MENU**

To block access to the menu to prevent any changes: 1. Press  $\sqrt{\frac{M}{N}}$  [MENU]  $\sqrt{\frac{M}{N}}$  (so then enter "Password".

- 2. Press  $\overline{1}$  ( $\overline{5}$ <sup>m</sup>) then select "Allow" or "Restrict".
	- *Restrict : Restrict access to the menu.*
	- *Allow: Allow access to the menu.*
- 3. To activate, press  $\bigcirc$  [OK].

### **PHONE BOOK**

To block access to, and protect data in your phone book. 1. Press  $\sqrt{\frac{MENU}{\sigma^2}}$  filten enter "Password".

2. Press  $\overline{1}$  ( $\overline{6}$  then select "Allow" or "Restrict".

- *Restrict : Restrict access to the phone book.*
- *Allow : Allow access to the phone book.*
- 3. To activate, press  $\bigcirc$  [OK].

### **DATA CALL**

To restrict data calls from being placed:

- 1. Press  $\sqrt{\frac{MENU}{\omega}}$  ( $\frac{\omega}{\omega}$  then enter "Password".
- 2. Press  $\overline{P}$   $\overline{Q}$ <sub>css</sub> then select "Allow" or "Restrict".
	- *Restrict : Restrict data calls.*
	- *Allow : Allow data calls.*
- 3. To activate, press  $\bigcirc$  [OK].

*Data Call Types : 1x express/qnc/fax/async data/AXCESS/ mobile web*

# **SECURITY FEATURES**

#### **900 #'S**

To restrict calling 900 dial service numbers:

- 1. Press  $\sqrt{\frac{1}{2}}$  [MENU]  $\sqrt{\frac{1}{2}}$  [Men enter "Password".
- 2. Press  $\overline{P}$   $\mathbb{R}$  w then select "Allow" or "Restrict".
	- *Restrict : Restrict calls to 900-dial services.*
	- *Allow: Allow calls to 900-dial services.*
- 3. To activate, press  $\bigcirc$  [OK].

### **LONG DISTANCE**

By restricting long distance calls the phone is limited to calling numbers within the area:

- 1. Press  $\sqrt{\phantom{a}}$  [MENU]  $\sqrt{\phantom{a}a^{0}}$  then enter "Password".
- 2. Press  $\overline{P}$  ( $\sqrt{P}$ ) then select "Allow" or "Restrict".
	- *Restrict : Restrict long distance calls.*
	- *Allow : Allow long distance calls.*
- 3. To activate, press **[OK]**.
	- *NOTE: A phone number over 7 digits is restricted.*

### **SPECIAL #'S**

Special #'s allows you to store 3 phone numbers that can be called even when the phone is in the lock mode.

- 1. Press  $\sqrt{\frac{MENU}{\omega}}$  ( $\frac{\omega}{\omega}$  then enter "Password".
- 2. Press  $(2^{n\epsilon})$  then select a location.
- 3. Press  $\mathbb{R}$   $\sim$  (so then input a phone number; press [STO] to save.

### **CLEAR PHONE BOOK**

To clear all phone book entries:

- 1. Press  $\sqrt{\frac{1}{2}}$  [MENU]  $\sqrt{\frac{1}{2}}$  [Men enter "Password".
- 2. Press  $\mathbb{S}^n$ .
- 3. Select "Yes" or "No", then press [O [OK].
	- *NOTE: The default password is the last 4 digits of your phone number.*

# **SECURITY FEATURES**

### **RESET PHONE**

Resetting the phone restores it to the original default settings. Any changes you made to options or features will return to the factory settings. To reset the phone:

- 1. Press  $\sqrt{\frac{MENU}{\omega}}$  ( $\frac{\omega}{\omega}$  then enter "Password".
- 2. Press $\sqrt{4}$ .
- 3. Select "Yes" or "No", then press [O [OK].
	- *When you select "Yes", you will see "Wait a Moment" on the screen and the phone will automatically reboot.*

#### **CHANGE PASSWORD**

To change your password:

- 1. Press  $\sqrt{\frac{MENU}{\omega}}$  ( $\frac{\omega}{\omega}$  then enter "Password".
- 2. Press  $5m$ .
- 3. Enter a new password then press  $\bigcirc$  [OK].
- 4. Enter the new password again then press  $\bigcirc$  [OK].
	- *NOTE: The default password is the last 4 digits of your phone number.*

### **WAP**

### **USER ID**

To change your User ID: 1. Press  $\sqrt{\frac{1}{2}}$  [MENU]  $\sqrt{\frac{3}{2}}$  then enter "Password".

- 2. Press  $6\%$ .
- 3. Press  $\mathbb{Q}$  for "USER ID". Your User ID appears in the Editor screen.
- 4. Press  $\bigcirc$  to store.

### **PASSWORD**

To change your Password:

- 1. Press  $\sqrt{\frac{1}{10}}$  [MENU] ( $\frac{1}{100}$  ( $\frac{300}{100}$  then enter "Password".
- 2. Press  $6\%$ .
- 3. Press  $\circled{2\text{AB}}$  for "PASSWORD". Your password appears in the Editor screen.
- 4. Press  $\bigcirc$  to store.

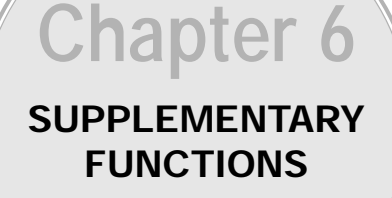

This chapter addresses supplemental functions including the schedule, calculator, clock and stopwatch features.

- Schedule
- Calculator
- World Clock
- Stopwatch

# **SCHEDULE SCHEDULE**

# **SCHEDULE SCHEDULE**

The schedule allows you to set an event and reminds you of that event.

### **EVENT**

- 1. To display a calendar, press  $\sqrt{\text{[MENU]}\sqrt[7]{m}}$ .
- 2. Move the Navigation Key to choose a date in the calendar and press  $\bigcirc$  [OK] or  $\bigcirc$  [NEW].
	- *Day to Day movement : Move the Navigation Key left and right.*
	- *Week to Week movement : Move the Navigation Key down and up.*
- 3.1. To set a time for an event, press  $\mathbb{R}$ . Press  $\bigcirc$  ISTOI to save the event.
	- *Choose one of the following on the first line: On time, 10 Min before, 30 Min before, 1 Hour before, No alarm.*
	- *Change the date and time in the second line by moving to year, month, day, time input with the Navigation Key.*
- 3.2. To set a melody for the event, press  $(2^{ABC})$ . Select a melody then press  $\bigcirc$  [OK].
	- *Use the Navigation Key to scroll through the list of 11 ringtones and 9 melody tones. To set a melody, press [OK]*
- 3.3. To set a message for the event, press  $\sqrt{3}$ , Enter the event name then press  $\bigcirc$  [STO]. "Saving is complete" appears. When you return to the calendar the day will be highlighted.
	- *The date of the event will be marked on your calendar.*
- 4. Press  $\sqrt{2}$  [CLR] to return to the calendar.

### **ALARM**

You can set up to 3 alarms.

- 1. To display alarm entries, press  $\sqrt{\text{[MENU]}\sqrt{\text{[N]}}\sqrt{2}}$ .
- 2. Select one of the entries. To set a new alarm, choose item 1, 2 or 3. To edit an existing alarm, select that alarm. Press <sup>[O [OK].</sup>
	- *To delete the existing one, press*  $\sqrt{$  [DEL].
- 3.1. To set a time, press  $\mathbb{R}$  from the Alarm Setting Menu.
	- *Use the Navigation Key to choose an alarm frequency (Once, Daily, Weekly, Monthly, Yearly). To save, press [STO]. "Saving is complete" will be displayed and the screen will return to the alarm list.*
- 3.2. To set a melody, press  $(2^{mg})$  from the Alarm Setting Menu.
	- *Use the Navigation key to scroll through the list of 11 ringtones and 9 melody tones. To set a melody, press [OK]*
- 3.3. To set a message, press  $\boxed{3^{\prime\prime\prime}}$  from the Alarm Setting Menu.
- 3.4. To set a snooze, press  $\mathbb{R}$  from the Alarm Setting Menu.
	- *Select one of the following : No use*,

*1 time after 3 minutes, 1 time after 5 minutes, 3 times by 3 minutes.*

# **CALCULA CALCULATOR**

### **CALCULATOR**

Allows you to use the CDM-8410 as a calculator to perform basic mathematic functions (addition, subtraction, multiplication, division).

- 1. Press  $\sqrt{\ }$  [MENU]  $\sqrt[7]{\ }$   $\sqrt[7]{\ }$  .
- 2. Follow the instructions below to calculate (8\*6)/4-2.5

### ● Input 8.

Move the Navigation Key leftward. Input 6 then press the Navigation Key. Move it rightward. Input 4 then press the Navigation Key. Move it downward. Input 2 then press the  $\overline{\mathscr{K}_{\alpha}}$  to input (.). Press  $5, \bigcirc$  [OK].

- 3. To reset, press  $\leq$  [RST].
	- *NOTE: Up to 10 integer digits and up to 2 decimals can be displayed. If the calculated result has more than 10 digits, the result is displayed in 10 digit logarithm.*

# **WORLD CLOCK WORLD CLOCK**

### **WORLD CLOCK**

Notifies you of the time in a specific preprogrammed city.

- 1. Press  $\sqrt{\frac{1}{2}}$  [MENU]  $\sqrt{R_{CRS}}$  (3ef).
- 2. The world map appears with the city, its date and time.
	- *Use the Navigation Key to see another city.*

# **STOPWATCH**

### **STOPWATCH**

Simultaneously times up to six different events. To operate the stopwatch:

- 1. Press  $\sqrt{\frac{1}{2}}$  [MENU]  $\sqrt{\frac{1}{2}}$  (4  $\frac{1}{2}$ ).
- 2. To measure a time period.
	- $\bullet$  To start the stopwatch, press  $\circledcirc$  [START].
	- To pause it, press ◯ ISTOPI.
	- To resume, press ◯ [START]. To reset the counter, press  $\leq$  [RST].
- 3. To time up to six events at once:
	- *To start, press [START].*
	- *To stop a time period and continue measuring another one, press [CONT].*
	- *To stop the second and continue measuring a third one,*  press  $\sqrt{C}$  [CONT].
	- *To measure up to six time periods, repeat the above steps.*
	- *To stop, press [STOP]. To review the results, press*  $\sqrt{\ }$  [VIEW].
	- *To return to the stopwatch, press* [OK] or  $\sqrt{2}$  [CLR].
	- *To reset it, press [RST].*

# **Chapter 7 VOICE MAIL AND**

**TEXT MESSAGES**

This chapter addresses checking voice mail messages, as well as sending and receiving text messages.

- Two-Way SMS
- Checking Messages
- Sending Text Messages
- $\blacksquare$  Inbox
- Outbox
- Web Alerts
- Saved
- My Object
- Erase All
- Settings

# **TWO-WAY SMS**

Your CDM-8410 features Two-Way Short Message Service (SMS). This feature sends and receives text messages through your phone. Voice mail notification is also supported.

### **MESSAGE INDICATORS**

The following symbols indicate the status of message received by your phone. These symbols appear for voice mail and text messages.

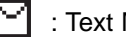

: Text Message

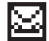

- : Voice + Text Mail Message
- : Voice Mail Message

### **RECEIVED MESSAGE NOTIFICATION**

When your phone receives a message, the screen displays the number of new text messages and voice mail messages.

1. To display the received message, press  $\sqrt{\mathsf{READ}}$ .

# **CHECKING MESSAGES CHECKING MESSAGES**

### **CHECKING RECEIVED VOICE MAIL MESSAGE**

- 1. Press  $\bigtriangledown$  [MENU]  $\mathbb{F}$   $\mathbb{Q}$  or  $\mathbb{F}$   $\mathbb{Q}$  "Voice Mail".
- 2. The number of voice mail messages currently waiting in your mailbox appears. To access your voice mailbox, press  $\rightarrow$ .

### **CHECKING RECEIVED TEXT MESSAGE**

- 1. Press  $\bigtriangledown$  [MENU]  $\mathbb{G}^{\text{ref}}$   $\mathbb{G}^{\text{ref}}$  or  $\mathbb{G}$   $\mathbb{G}^{\text{ref}}$  "Inbox".
- 2. Highlight the message you want to view then press **ISELI.** The text message is displayed.
- 3. To view the Inbox message menu, press  $\leq$  [OPTS]. You can reply, erase, forward, save, save address, save object, lock&unlock, block sender, save quick text, reply with copy.

# **SENDING TEXT MESSAGES SENDING TEXT MESSAGES**

### **SENDING NEW TEXT MESSAGES**

- 1. Press  $\sqrt{\ }$  [MENU]  $3^{ref}$   $2^{def}$  or  $\mathbb{Q}$   $\sqrt{2^{def}}$ .
- 2. Input a new phone number then press  $\bigcirc$  [NEXT].
	- *You can look it up a number in the phone book by pressing*  $\sqrt{\ }$  [PB].
- 3. Press  $\sqrt{OPTS}$ . Menu choices include Canned Text, My Object and Predefined Object.
- 4. Input a new text message and press  $\bigcirc$  [NEXT]

#### **SEND**

- 1. To send the text message, press  $\mathbb{R}$ .
	- *If "Delivery Failed. Retry in 3 mins?" appears,*  press  $\sqrt{ }$  to select Auto retry.

#### **EDIT RECIPIENT**

Edits the recipient's information – select if a wrong number is entered.

- 1. To change the recipient, press  $\mathbb{Z}^m$ .
- 2. Input a new phone number, then press  $\bigcirc$  [NEXT].

#### **EDIT MESSAGE**

- 1. To change the text message, press  $\widehat{a}^{\text{ref}}$ .
- 2. Input a new text message, then press  $\bigcirc$  [NEXT].

# **SENDING TEXT MESSAGES SENDING TEXT MESSAGES**

#### **PRIORITY**

Marks messages as urgent.

- 1. To send an urgent message, press  $\left( \frac{1}{2} \right)$ .
- 2. Select the priority (Normal/Urgent), then press  $\bigcirc$  [OK].

#### **CALL BACK**

Allows you to input a specific call back number. Your phone number is the default.

- 1. To change the call back number, press  $5^{\overline{m}}$ .
- 2. Input call back number, then press  $\bigcirc$  [OK].

#### **SAVE**

This allows you to save the message into the "Outbox" folder for later use.

1. To save the text message, press  $60$ .

#### **INSERT SIGNATURE**

- 1. To include your signature in message, press  $\sqrt{m}$ .
- 2. Select (No/Yes), then press  $\bigcirc$  [OK].

#### **SAVE ENTERED TEXT**

1. To save a text message as a canned message,  $pres \mathcal{B}^{\text{rw}}$ .

# **INBOX**

# **INBOX**

### **INBOX MENU**

Manages received text messages.

- 1. Press  $\sqrt{\phantom{a}}$  [MENU]  $\boxed{3^{ref}}$   $\boxed{3^{ref}}$  or  $\boxed{3^{ref}}$ .
	- *: Urgent New Msg (not read)*
	- *: Urgent read Msg*
	- *: New Msg (not read)*
	- *: Old Msg (already read)*
	- *: Lock (already read and locked)*
- 2. Select a message then press  $\bigcirc$  [OK]. The message is displayed.
- 3. Press  $\sqrt{OPTS}$ ].

### **REPLY**

- 1. To reply to the text message, press  $\mathbb{Q}$ .
- 2. Type your reply then press  $\bigcirc$  [NEXT].

### **ERASE**

- 1. To erase the text message, press  $\circled{2m}$ .
- 2. When you see "Erase this message?", press  $\leq$  [YES].

The Inbox Menu options help you manage received text messages. To access the menu:

### **FORWARD**

- 1. To forward the text message, press  $\sqrt{3}$ .
- 2. Input the phone number of the person you are sending the message, then press  $\bigcirc$  [NEXT].
- 3. Input any text message to go along with the forwarded message, then press  $\bigcirc$  [NEXT].

### **SAVE**

1. To save the text message, press  $\overline{4}$ .

### **SAVE ADDRESS**

- 1. To save the call back number from the text message, press  $\boxed{5^{\infty}}$ .
- 2. To save the call back number into a memory location, follow the procedures for "Storing phone numbers" on page 32.

### **SAVE OBJECT**

1. To save an object (Sound/Graphics/Animation) file from a received message, press  $60^{\circ}$ .

# **INBOX**

# **OUTBOX**

### **LOCK & UNLOCK**

- 1. To lock or unlock the text message, press  $\sqrt[n]{\cos \theta}$ .
- 2. Select "Lock" to lock the message or "Unlock" to unlock the message, then press  $\bigcirc$  [OK].

### **BLOCK SENDER**

- 1. Block all incoming messages from the block list.
	- *BLOCK* · *Fnter the address to block*
	- *UNBLOCK : Enter the address to remove from block.*
	- *VIEW LIST OF BLOCKED ADDRESS : Display the blocked list on LCD.*

#### **SAVE QUICK TEXT**

1. Save the received message into canned message.

#### **REPLY WITH COPY**

1. Reply to the received message with received phone number and contents.

### **OUTBOX MENU**

The Outbox Menu options help you manage sent text messages or messages waiting to be sent. To access the menu:

- 1. Press  $\sqrt{\ }$  [MENU]  $3^{\text{ref}}$  (and or  $\mathbb{Q}$  (and .
	- *: Auto resend*
	- *: Delivered*
	- *: Fail*
	- *: Not send*
	- *: Read*
	- *: Sent*
- 2. Select a message then press  $\bigcirc$  [OK]. The message is displayed.
- 3. Press  $\sqrt{OPTS}$ ].

### **RESEND**

1. To resend a text message, press  $\mathbb{R}$ .

#### **SEND TO**

- 1. To send a message to another person, press  $2^{m}$ .
- 2. Input the phone number then press  $\bigcirc$  [NEXT].
- 3. Input a text message then press  $\bigcirc$  [NEXT].

# **OUTBOX**

# **WEB ALER WEB ALERTS**

### **ERASE**

- 1. To erase a text message, press  $\sqrt{3}$ .
- 2. When you see "Erase this message?", press  $\leq$  [YES].

### **SAVE ADDRESS**

- 1. To save the Call back number, press  $\sqrt{4}$ .
- 2. Select the phone number then press  $\bigcirc$  [OK]. Follow the procedures for "Storing phone numbers" on page 32.

### **SAVE**

1. To save the outbox text message in the Saved Folder, press  $(5\%)$ .

### **LOCK & UNLOCK**

- 1. To lock or unlock the text message, press  $\sqrt{2\pi}$ .
- 2. Select "Lock" to lock the message or "Unlock" to unlock the message, then press  $\bigcirc$  [OK].

### **STATE**

1. To display the status of an outbox message,  $pres \nightharpoondown$ .

### **WEB ALERTS**

- 1. Press  $\sqrt{\ }$  [MENU]  $\boxed{3^{ref}}$   $\boxed{5^{eq}}$  or  $\boxed{3^{ref}}$   $\boxed{5^{ref}}$ .
- 2. To select GoTo, press  $\leq$ . To select Erase Message, press  $\sqrt{2}$ .
- 3. The text message will be displayed.
	- *: Read Message. V*
	- *: Unread Message.*
	- *: Displays the remaining text.*
	- *GoTo : Connecting Selected Site.*
	- *Erase : Erase Selected Message.*

# **SAVED**

# **MY OBJECT MY OBJECT**

### **SAVED**

Manages saved messages from the Inbox/Outbox.

- 1. Press  $\sqrt{\ }$  [MENU]  $\boxed{3^{def}}$  (sing or  $\overline{3}$  (sing).
- 2. Select a message then press  $\bigcirc$  [OK]. The message is displayed.
- 3. Press  $\sqrt{ }$  [OPTS].
- 4.1. If the text message is saved from the "Inbox" menu, this screen will be displayed.

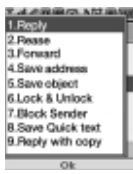

- 4.2. If the text message is saved from the "Outbox" menu, this screen will be displayed.
- 細色の際 Saved<sup>1</sup> why are you 2.Send to 3. Frase 4 Save address 5. Lock & Unlock
- 5. Select one by pressing  $\bigcirc$  [OK].

### **MY OBJECT**

My Objects is a folder that saves EMS Object (Sound, Graphics, Animation).

1. Press  $\sqrt{\phantom{a}}$  [MENU]  $\boxed{3^{\text{ref}}}$   $\sqrt[3]{\phantom{a}}$  or  $\boxed{3^{\overline{b}}}$   $\sqrt[3]{\phantom{a}}$ .

### **SOUND**

- 1. To name, play or erase saved sound objects,  $pres \nabla$  [MENU]  $\widehat{A}^{def}$   $\widehat{R}_{res}$   $\widehat{R}_{res}$ .
- 2. Select "Name" to rename a sound with  $\gtrsim$  or "Play" to play a sound with  $\heartsuit$ .
- 3. To erase a sound, press  $\sqrt{ }$ .

### **GRAPHICS**

- 1. To name, play or erase saved graphic objects,  $pres \nightharpoondown$  [MENU]  $\widehat{a^{def}} \nightharpoondown$   $\widehat{z^{reg}}$ .
- 2. Select "Name" to rename a graphic with  $\gtrsim$  or "View" to view a graphic with  $\bigcirc$ .
- 3. To erase a graphic, press  $\sqrt{2}$ .

### **ANIMATION**

- 1. To name, play or erase saved animation objects, press  $\sqrt{\phantom{a}}$  [MENU]  $\sqrt{3^{o}t}$   $\sqrt{3^{o}t}$   $\sqrt{3^{o}t}$ .
- 2. Select "Name" to rename animation with  $\gtrsim$  or "View" to view animation with  $\bigcirc$ .
- 3. To erase animation, press  $\sqrt{2}$ .

# **ERASE ALL ERASE ALL**

# **SETTINGS SETTINGS**

### **ERASE MESSAGES**

Erases all the messages from the "Inbox", "Outbox", "Saved" or "My Object" folder.

- 1. Press  $\bigtriangledown$  [MENU]  $3^{\text{ref}}$   $8^{\text{ref}}$  or  $\bigcirc$   $8^{\text{ref}}$ .
- 2.1. To erase all the inbox messages, press  $\mathbb{R}$ .
	- *NOTE: Entire inbox : To erase all messages. Old inbox : To erase all Messages already read.*
- 2.2. To erase all the outbox messages, press  $\mathbb{Q}^m$ .
- 2.3. To erase the saved messages, press  $\boxed{3^{\prime\prime\prime}}$ .
- 2.4. To erase the My Object, press  $\overline{4\omega}$ .
- 3. Select "Yes" by pressing  $\sqrt{ }$ . Select "No" by pressing  $\sqrt{2}$ .

### **SETTINGS MENU**

Manages messaging features through various options.

1. Press  $\sqrt{\phantom{a}}$  [MENU]  $\boxed{3^{ref}}$   $\boxed{0^{neg}}$  or  $\boxed{3}$   $\boxed{9^{neg}}$ .

### **SAVE SENT MESSAGES**

Saves every sent message.

- 1. Press $\overline{P}$ .
- 2. Select "No", "Yes", or "Prompt", then press (CIOK].
	- *If you select Prompt, each time you send a message you will be asked if you want to save it.*

### **DEFAULT CALL BACK NUMBER**

Edits a default call back number so that the recipient can call back or reply.

- 1. Press  $(2ABC)$ .
- 2. Input a call back number, then press  $\bigcirc$  [OK].

# **SETTINGS SETTINGS**

# **SETTINGS SETTINGS**

### **ALERT**

Enables phone to alert you of an incoming message.

- 1. Press  $\mathbb{S}^n$ .
- 2. Select "Ringer", "Vibrate", "Silent", "Ringer & Remind", or "Vibrate & Remind".
	- *The Ringer & Remind or Vibrate & Remind rings or vibrates every 2 minutes to remind you of an incoming message. This will stop when any key is pressed.*
- 3. Press <sup>[O</sup> [OK].

### **AUTO ERASE**

Automatically erases (Inbox/Outbox) messages when new messages arrive.

### **AUTO ERASE INBOX**

- 1. Press  $\overline{A_{cm}}$   $\overline{C_{cm}}$ .
- 2. Select "Disable" or "Old Inbox".
- $3.$  Press  $\bigcirc$  [OK].

### **AUTO ERASE OUTBOX**

- 1. Press  $\overline{4}$   $(2A)$   $(2A)$ .
- 2. Select "Disable" or "Old Outbox".
- 3. Press <sup>[O</sup> [OK].

### **ENTRY MODE**

Sets an Entry Mode as a default. The T9 mode indicator will appear whenever the input mode is activated if the T9 mode is the default.

1. Press  $5<sup>m</sup>$ .

- 2. Select "T9 Mode" or "Alpha Mode".
- 3. Press  $\bigcirc$  [OK].

### **BLOCK OR UNBLOCK**

The user will be able to register the phone number or e-mail that needs to be blocked or unblocked by entering either the phone number or e-mail then pressing  $\bigcirc$  [OK].

1. Press  $6\%$ .

2. Select "Block", "Unblock", or "View List of Blocked Address".

# **SETTINGS SETTINGS**

### **SIGNATURE**

With this feature you can create and save a signature to include in messages.

1. Press  $\sqrt{P_{PQBS}}$ 

- 2. Select "Edit Signature" or "Insert Signature".
	- *EDIT SIGNATURE : Edit user's signature.*
	- *INSERT SIGNATURE : Select whether the signature will be included into sending message.*

### **DIRECT VIEW**

Read the received message without entering the inbox in the SMS menu.

1. Press  $\sqrt{8}$ 

- 2. Select "Yes" or "No".
- 3. Press  $\bigcirc$  [OK].
	- *YES : Set to read msg without entering inbox in SMS menu.*
	- *NO* : Set to read msg after entering inbox in SMS menu.

# **Chapter 8**

# **MAKING AN EMERGENCY CALL**

# **EMERGENCY CALLING EMERGENCY CALLING**

This 911 feature puts phone in the Emergency Call Mode when you dial the preprogrammed emergency number, 911. It also operates in the lock mode and out of the service area.

### **911 IN LOCK MODE**

The "911" call service is available even in the lock mode.

- 1. Enter "911" and press  $\left\{\right\}$ .
- 2. The call connects.
- 3. The phone exits the Lock Mode for 5 minutes.
	- *When the call ends, the phone returns to the Lock Mode.*

### **911 USING ANY AVAILABLE SYSTEM**

- 1. Enter "911" and press  $\left\{\right\}$ .
- 2. The call connects.
- 3. The phone maintains the Emergency Mode for 5 minutes.
	- *The phone continuously attempts to receive service from any available system.*

# **Chapter 9 EASYEDGE & INTERNET**

This chapter addresses using your handset to access the Wireless Internet.

- Easyedge
- Start Internet Browser
- Browser Menu

# **EASYEDGE EASYEDGE**

Your phone provides "EASYEDGE", a unique feature that enables you to download melody ringers, wallpapers, games, and more from your network to your phone. Please contact your service provider for the availability of these services.

### **START EASYEDGE**

- 1. To launch "EASYEDGE" from the standby mode, press  $\sqrt{\frac{1}{2}}$  [MENU]  $\sqrt{a}$  or press and hold  $\sqrt{a}$ .
- 2. When two or more icons appear on the screen, select an application with  $\leftarrow$ .
- 3. To start the application, press  $\bigcirc$ .
- 4. To end the application, press  $\mathscr{L}$ . The phone will return to the standby mode.

### **DOWNLOADING APPLICATIONS**

- 1. Press  $\leq$  [MENU]  $\circled{m}$  or press and hold  $\circled{m}$ .
- 2. Select "easyedge shop" with  $\binom{5}{2}$  then press  $\bigcirc$ .
- 3. Select a folder in catalog with  $\binom{5}{2}$  then press  $\bigcirc$ .
- 4. The phone will access your service provider's server. Follow the prompt to download applications.
	- **•** *To select an option, use*  $\langle \mathbf{\hat{\Phi}} \rangle$  *then press*  $\mathbf{\heartsuit}.$
	- $\bullet$  When a prompt appears, press  $\circledcirc$  to proceed or  $\leq$ *to cancel.*

### **DOWNLOADING MELODIES/WALLPAPERS**

Before downloading melody ringers and wallpapers, you need to download the dedicated downloader. Please contact your service provider for details.

### **APPLYING MELODIES/WALLPAPERS**

Downloaded melody ringers apply to several functions including the incoming call alert, new text message alert, alarm clock and scheduler alarm. See Ringer Type on page 54.

Downloaded wallpapers apply to the standby mode. See Wallpaper on page 62.

### **CHECKING DATA FOLDER MEMORY**

Downloaded melody ringers, wallpapers and applications are saved to the data folder in your phone.

- 1. Press  $\sqrt{\frac{MENU}{\omega}}$  or press and hold  $\sqrt{\omega}$ .
- 2. Select "Settings" with  $\binom{n}{2}$  then press  $\bigcirc$ .
- 3. Select "Manage Apps" with  $\left\langle \frac{3}{2} \right\rangle$  then press  $\bigcirc$ . The memory status will be displayed.

# **EASYEDGE EASYEDGE**

### **ERASING AN APPLICATION**

- 1. Press  $\sqrt{\frac{MENU}{\sqrt{m}}}$  or press and hold  $\sqrt{M}$ .
- 2. Select "Settings" with  $\langle \frac{1}{2} \rangle$  then press  $\langle \rangle$ .
- 3. Select "Manage Apps" with  $\left( \frac{1}{2} \right)$  then press  $\mathbb{Q}$ . The memory status will be displayed.
- 4. Select the application to be erased with  $\langle \vec{\cdot} \rangle$  then  $pres \bigcirc$ .
- 5. Select "Remove" then press  $\bigcirc$ .

# **START INTERNET BROWSER**

## **ACCESS THE INTERNET**

Your CDM-8410 allows you to browse various Internet websites directly from your phone. This provides you with access to up-to-date information such as news, sports, weather and stock quotes when you subscribe to Internet service with your service provider. Please contact your service provider for a list of available websites and service details.

1. To start your Internet browser and access websites through your wireless handset press  $\sqrt{\text{MENU}}$ or press  $\leftarrow$   $\ddot{\bullet}$ .

# **BROWSER MENU BROWSER MENU**

### **BROWSER MENU**

The browser menu lists the actions necessary to operate the browser.

To access the browser menu, press  $\sqrt{\frac{1}{2}}$  [MENU]  $\sqrt{3}$  or  $pres \leftarrow \bullet$ .

### **BACK**

 $\bullet$  To return to the previous page, press  $\leq$  [MENU]  $\circ$ or press  $\leftarrow$   $\bullet$ , then press  $\Box$ .

#### **HOME**

 $\blacklozenge$  To display the homepage, press  $\leq$  [MENU]  $\circ$  or press  $\leftarrow \bullet$ , then press  $\left(2^{nuc}\right)$ .

### **EXIT**

 $\blacklozenge$  To exit browser, press  $\leq$  [MENU]  $\circledcirc$  or press  $\leftarrow \circledcirc$ . then press  $(3^{66})$ .

#### **MARK SITE**

- ◆ To add the current page to your bookmark list, press  $\sqrt{\frac{1}{2}}$  [MENU]  $\sqrt{3}$  or press  $\leftarrow$  , then press  $\sqrt{4}$ .
	- *"No bookmark service site" is displayed when the Internet site cannot support the bookmark service.*

#### **BOOKMARKS**

 $\blacklozenge$  To view your bookmark list, press  $\leq$  [MENU]  $\leq \infty$  or press  $\leftarrow \bullet$ , then press  $\boxed{5^{\kappa}}$ . This provides easy website access without entering its URL.

### **INBOX**

Displays inbox list.

 $\blacklozenge$  To select Inbox, press  $\leq$  [MENU]  $\circledcirc$  or press  $\blacklozenge$  , then press  $60$ .

### **RELOAD**

Reloads current page.

 $\blacklozenge$  To select Reload, press  $\blacktriangledown$  [MENU]  $\boxed{3^{\omega}}$  or press  $\blacklozenge \boxed{3}$ , then press  $\sqrt{P_{\text{max}}}$ .

### **SETTINGS**

Displays Browser Menu Settings.

 $\blacklozenge$  To select Settings, press  $\blacktriangledown$  [MENU]  $\boxed{3}$  or press  $\blacklozenge$   $\boxed{3}$ . then press  $\mathbb{R}^m$ .

#### **HOMEPAGE**

Enables you to change the homepage.

 $\blacklozenge$  To select Homepage, press  $\Box$ .

# **BROWSER MENU BROWSER MENU**

### **PROXY**

Enables you to select another WAP PROXY.

 $\blacklozenge$  To select Set UP. Link, press  $\boxed{2^{AB}Q}$ .

### **CIRCUIT LINGER**

 $\blacklozenge$  To select Circuit Linger Timer, press  $\widehat{a}^{\mathcal{B}}$ .

### **SCROLL MODE**

 $\blacklozenge$  To select scroll mode, press  $\mathcal{F}_{\text{out}}$ .

### **SCROLL SPEED**

 $\blacklozenge$  To select scroll speed, press  $\boxed{5\%}$ .

### **KEY PRESS TIMEOUT**

 $\bullet$  To select Key Press Timeout, press  $6\%$ .

### **SECURITY**

Displays Security Menu Options.

 $\blacklozenge$  To select Security, press  $\triangledown_{\!\!{{\scriptscriptstyle F\!{{\scriptscriptstyle S\!{{\scriptscriptstyle B}}}}}}$ .

#### **ADVANCED**

Displays Advanced Menu options.

 $\blacklozenge$  To select Advanced, press  $\binom{3}{10}$ .

### ● *SHOW URL*

*Displays the URL (Uniform Resource Locator) of the current page.* 1. To select Show URL, press  $\mathbb{D}$ .

- *RESTART BROWSER Causes the deck history and deck cache to be cleared and starts a new session with the UP.Link.*
	- *1. To select Restart Browser, press*  $\boxed{2^{AB}}$ .

### Your phone works as a wireless modem when connected to a PC or a Laptop computer with a data interface cable. This chapter shows you how to choose the correct settings for this to properly function.

**Chapter 10**

**DATA SERVICE**

**DATA SVC** 

# **DATA SVC**

### **CONNECTION**

To select a connection mode based on the handset usage:

1. Press  $\sqrt{\frac{1}{2}}$  [MENU]  $\sqrt{\frac{2}{2}}$ .

- 2. Select one of the following connection modes:
	- *Voice Call : To receive a voice call.*
	- *Data Only : To receive data when connected to PC.*
	- *Fax Only : To function as a fax when connected to PC.*
- 3. To activate, press  $\bigcirc$  [OK].
	- *NOTE: This function is available only when the phone is connected to data cable.*

# **Chapter 11 SAFETY INFORMATION**

- Safety Information for Wireless Handheld Phones
- Safety Information for FCC RF Exposure
- SAR Information
- **FDA Consumer Update**

Read This Information Before Using Your Handheld Portable Cellular Telephone

### **EXPOSURE TO RADIO FREQUENCY SIGNALS**

Your wireless handheld portable telephone is a low power radio transmitter and receiver. When it is ON, it receives and also sends out radio frequency (RF) signals.

In August 1996, the Federal Communications Commissions (FCC) adopted RF exposure guidelines with safety levels for handheld wireless phones. Those guidelines are consistent with the safety standards previously set by both U.S. and international standards bodies:

ANSI C95.1 (1992) \* NCRP Report 88 (1986) \* ICNIRP (1996) \*

Those standards were based on comprehensive and periodic evaluations of the relevant scientific literature. For example, over 120 scientists, engineers, and physicians from universities, government health agencies, and industry reviewed the available body of research to develop the ANSI Standard (C951).

The design of your phone complies with the FCC guidelines (and those standards).

#### ˙;

American National Standards Institute; National Council on Radiation Protection and Measurements; International Commission on Nonionizing Radiation Protection.

## **SAFFTY INFORMATION FOR WIRELESS HANDHELD PHONES WIRELESS HANDHELD PHONES**

### **ANTENNA CARE**

Use only the supplied or an approved replacement antenna. Unauthorized antennas, modifications, or attachments could damage the phone and may violate FCC regulations.

### **PHONE OPERATION**

Normal Position: Hold the phone as you would any other telephone with the antenna pointed up and over your shoulder.

#### **Tips on efficient operation:**

- Extend your antenna fully.
- Do not touch the antenna unnecessarily when the phone is in use. Contact with the antenna affects call quality and may cause the phone to operate at a higher power level than otherwise needed.

### **DRIVING SAFETY**

Talking on the phone while driving is extremely dangerous and is illegal in some states. Remember, safety comes first. Check the laws and regulations on the use of phones in the areas where you drive. Always obey them.

Also, if using your phone while driving please:

- Give full attention to driving. Driving safely is your first responsibility.
- Use hands-free operation, if available.
- Pull off the road and park before making or answering a call, if driving conditions require.

### **ELECTRONIC DEVICES**

Most modern electronic equipment is shielded from RF energy. However, certain electronic equipment may not be shielded against the RF signals from your wireless phone.

#### **Pacemakers**

The Health Industry Manufacturers Association recommends that a minimum separation of six (6") inches be maintained between a handheld wireless phone and a pacemaker to avoid potential interference with the pacemaker. These recommendations are consistent with the independent research by and recommendations of Wireless Technology Research.

If you have a pacemaker:

- ALWAYS keep the phone more than six inches from your pacemaker when the phone is turned on.
- Do not carry the phone in a breast pocket.
- Use the ear opposite the pacemaker to minimize the potential for interference.
- $\bullet$  If you have any reason to suspect that interference is taking place, turn your phone OFF immediately.

#### **Hearing Aids**

Some digital wireless phones may interfere with some hearing aids. In the event of such interference, you may want to consult your service provider (or call the customer service line to discuss alternatives).

## **SAFFTY INFORMATION FOR WIRELESS HANDHELD PHONES WIRELESS HANDHELD PHONES**

### **ELECTRONIC DEVICES**

#### **Other Medical Devices**

If you use any other personal medical device, consult the manufacturer of your device to determine if they are adequately shielded from external RF energy Your physician may be able to assist you in obtaining this information.

Turn your phone OFF in healthcare facilities when any regulations posted in these areas instruct you to do so. Hospitals or healthcare facilities may be using equipment that could be sensitive to external RF energy.

#### **Vehicles**

RF signals may affect improperly installed or inadequately shielded electronic systems in motor vehicles. Check with the manufacturer or its representative regarding your vehicle. You should also consult the manufacturer of any equipment that has been added to your vehicle.

An airbag inflates with great force. DO NOT place objects, including both installed or portable wireless equipment, in the area over the airbag or in the air bag deployment area. If in-vehicle wireless equipment is improperly installed and the air bag inflates, serious injury could result.

#### **Posted Facilities**

Turn your phone OFF where posted notices so require.

### **OTHER SAFETY GUIDELINES**

#### **Aircraft**

FCC Regulations prohibit using your phone while in the air. Switch OFF your phone before boarding an aircraft.

### **Blasting Areas**

To avoid interfering with blasting operations, turn your phone OFF when in a "blasting area" or in areas posted: "Turn off two-way radio." Obey all signs and instructions.

### **Potentially Explosive Atmospheres**

Turn your phone OFF when in any area with a potentially explosive atmosphere and obey all signs and instructions. Sparks in such areas could cause an explosion or fire resulting in bodily injury or even death.

Areas with a potentially explosive atmosphere are often, but not always, clearly marked. They include fueling areas such as gas stations; below deck on boats; fuel or chemical transfer or storage facilities; vehicles using liquefied petroleum gas (such as propane or butane); areas where the air contains chemicals or particles, such as grain, dust, or metal powders; and any other area where you would normally be advised to turn off your vehicle's engine.

## **SAFFTY INFORMATION FOR WIRELESS HANDHELD PHONES WIRELESS HANDHELD PHONES**

### **PRECAUTIONS AND WARNINGS**

Please read and understand all of the Precautions and Warnings contained in this manual before attempting to operate your phone.

- 1. DO NOT use this equipment in an extreme environment where high temperature or high humidity exists, such as near a heater or in a closed car parked in the sun.
- 2. DO NOT abuse the equipment. Avoid striking, shaking or shocking. When not using the unit, lay down the unit to avoid possible damage due to instability.
- 3. DO NOT expose this equipment to liquids such as rain or spilled beverages.
- 4. DO NOT use unauthorized accessories. Use of unauthorized accessories may result in fire, electric shock or other bodily injury.
- 5. DO NOT disassemble the phone or its accessories. If service or repair is required, return the unit to an authorized Audiovox service center. If unit is disassembled, the risk of electric shock or fire may result.
- 6. DO NOT short-circuit the battery terminals with metal items etc.
- 7. DO NOT use harsh chemicals, cleaning solvents or strong detergents to clean this phone. Always clean it with a soft, damp cloth.
- 8. DO NOT paint this phone. This can clog moving parts.

### **OPERATING PROCEDURES**

Never violate any of the following Rules and Regulations of the FCC when using your phone. The following offenses are punishable by fine, imprisonment, or both:

- Using obscene, indecent, or profane language.
- Using the unit to give off false distress calls.
- Wiretapping or otherwise intercepting a telephone call, unless that person has first obtained the consent of the parties participating in the call.
- Making anonymous calls to annoy, harass, or molest other people.
- Charging to an account without authorization to avoid payment for service.
- Refusing to yield a party line when informed that it is needed for an emergency call (It is also unlawful to take over a party line by stating falsely that it is needed for an emergency).

## **SAFFTY INFORMATION FOR FCC RF EXPOSURE FCC RF EXPOSURE**

#### **WARNING! Read this information before using your phone**

### **CAUTION**

In August 1996, the Federal Communications Commission (FCC) of the United States with its action in Report and Order FCC 96- 326 adopted an updated safety standard for human exposure to radio frequency electromagnetic energy emitted by FCC regulated transmitters. Those guidelines are consistent with the safety standard previously set by both U.S. and international standards bodies. The design of this phone complies with the FCC guidelines and these international standards.

Use only the supplied or an approved antenna. Unauthorized antennas, modifications, or attachments could impair call quality, damage the phone, or result in violation of FCC regulations.

Do not use the phone with a damaged antenna. If a damaged antenna comes into contact with the skin, a minor burn may result. Please contact your local dealer for replacement antenna.

#### **Body-worn Operation (Holster Part Number : 2H020665002)**

This device was tested with holster (Part No:2H020665002) for body-worn operation with the back of the phone kept 0.59 inchs (15mm) from the body. To comply with FCC RF exposure requirements, a minimum separation distance of 0.59 inchs (15mm) must be maintained between the user's body and the back of the phone, including the antenna, whether extended or retracted. All belt-clips, holsters and similar accessories used by this device must not contain any metallic components. Body-worn accessories that do not meet these requirements may not comply with FCC RF exposure limits and should be avoided.

Note: For more information about RF exposure, please visit the FCC website at www.fcc.gov.

### **THIS MODEL PHONE MEETS THE GOVERNMENT'S REQUIREMENTS FOR EXPOSURE TO RADIO WAVES.**

Your wireless phone is a radio transmitter and receiver. It is designed and manufactured not to exceed the emission limits for exposure to radiofrequency (RF) energy set by the Federal Communications Commission of the U.S. Government. These limits are part of comprehensive guidelines and establish permitted levels of RF energy for the general population. The guidelines are based on standards that were developed by independent scientific organizations through periodic and thorough evaluation of scientific studies. The standards include a substantial safety margin designed to assure the safety of all persons, regardless of age and health.

The exposure standard for wireless mobile phones employs a unit of measurement known as the Specific Absorption Rate, or SAR. The SAR limit set by the FCC is 1.6 W/kg.\* Tests for SAR are conducted with the phone transmitting at its highest certified power level in all tested frequency bands. Although the SAR is determined at the highest certified power level, the actual SAR level of the phone while operating can be well below the maximum value. This is because the phone is designed to operate at multiple power levels so as to use only the power required to reach the network. In general, the closer you are to a wireless base station antenna, the lower the power output.

Before a phone model is available for sale to the public, it must be tested and certified to the FCC that it does not exceed the limit established by the government-adopted requirement for safe exposure. The tests are performed in positions and locations (e.g., at the ear and worn on the body) as required by the FCC for each model. The highest SAR value for this model phone when tested for use at the ear is 1.15 W/kg and when worn on the body,

# **SAR INFORMA INFORMATION**

as described in this user guide, is 0.633 W/kg. (Body-worn measurements differ among phone models, depending upon available accessories and FCC requirements). While there may be differences between the SAR levels of various phones and at various positions, they all meet the government requirement for safe exposure.

The FCC has granted an Equipment Authorization for this model phone with all reported SAR levels evaluated as in compliance with the FCC RF exposure guidelines. SAR information on this model phone is on file with the FCC and can be found under the Display Grant section of http://www.fcc.gov/oet/fccid after searching on FCC ID PP4TX-60B.

Additional information on Specific Absorption Rates (SAR) can be found on the Cellular Telecommunications & Internet Association (CTIA) web-site at http://phonefacts.net.

\* In the United States and Canada, the SAR limit for mobile phones used by the public is 1.6 watts/kg (W/kg) averaged over one gram of tissue. The standard incorporates a substantial margin of safety to give additional protection for the public and to account for any variations in measurements.

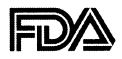

#### **U.S. Food and Drug Administration - Center for Devices and Radiological Health Consumer Update on Mobile Phones**

#### **1. Do wireless phones pose a health hazard?**

The available scientific evidence does not show that any health problems are associated with using wireless phones. There is no proof, however, that wireless phones are absolutely safe. Wireless phones emit low levels of radiofrequency energy (RF) in the microwave range while being used. They also emit very low levels of RF when in the stand-by mode. Whereas high levels of RF can produce health effects (by heating tissue), exposure to low level RF that does not produce heating effects causes no known adverse health effects. Many studies of low level RF exposures have not found any biological effects. Some studies have suggested that some biological effects may occur, but such findings have not been confirmed by additional research. In some cases, other researchers have had difficulty in reproducing those studies, or in determining the reasons for inconsistent results.

#### **2. What is FDA's role concerning the safety of wireless phones?**

Under the law, FDA does not review the safety of radiation-emitting consumer products such as wireless phones before they can be sold, as it does with new drugs or medical devices. However, the agency has authority to take action if wireless phones are shown to emit radiofrequency energy (RF) at a level that is hazardous to the user. In such a case, FDA could require the manufacturers of wireless phones to notify users of the health hazard and to repair, replace or recall the phones so that the hazard no longer exists. Although the existing scientific data do not justify FDA regulatory actions, FDA has urged the wireless phone industry to take a number of steps, including the following:

• Support needed research into possible biological effects of RF of the type emitted by wireless phones;

• Design wireless phones in a way that minimizes any RF expo sure to the user that is not necessary for device function; and

• Cooperate in providing users of wireless phones with the best possible information on possible effects of wireless phone use on human health.

FDA belongs to an interagency working group of the federal agencies that have responsibility for different aspects of RF safety to ensure coordinated efforts at the federal level. The following agencies belong to this working group:

• National Institute for Occupational Safety and Health

- Environmental Protection Agency
- Federal Communications Commission
- Occupational Safety and Health Administration

• National Telecommunications and Information Administration

The National Institutes of Health participates in some interagency working group activities, as well.

FDA shares regulatory responsibilities for wireless phones with the Federal Communications Commission (FCC). All phones that are sold in the United States must comply with FCC safety guidelines that limit RF exposure. FCC relies on FDA and other health agencies for safety questions about wireless phones.

FCC also regulates the base stations that the wireless phone networks rely upon. While these base stations operate at higher power than do the wireless phones themselves, the RF exposures that people get from these base stations are typically thousands of times lower than those they can get from wireless phones. Base stations are thus not the subject of the safety questions discussed in this document.

#### **3. What kinds of phones are the subject of this update?**

The term "wireless phone" refers here to hand-held wireless phones with built-in antennas, often called "cell," "mobile," or "PCS" phones. These types of wireless phones can expose the user to measurable radiofrequency energy (RF) because of the short distance between the phone and the user's head. These RF exposures are limited by Federal Communications Commission safety guidelines that were developed with the advice of FDA and other federal health and safety agencies. When the phone is located at greater distances from the user, the exposure to RF is drastically lower because a person's RF exposure decreases rapidly with increasing distance from the source. The so-called "cordless phones," which have a base unit connected to the telephone wiring in a house, typically operate at far lower power levels, and thus produce RF exposures far below the FCC safety limits.

#### **4. What are the results of the research done already?**

The research done thus far has produced conflicting results, and many studies have suffered from flaws in their research methods. Animal experiments investigating the effects of radiofrequency energy (RF) exposures characteristic of wireless phones have yielded conflicting results that often cannot be repeated in other laboratories. A few animal studies, however, have suggested that low levels of RF could accelerate the development of cancer in laboratory animals. However, many of the studies that showed increased tumor development used animals that had been genetically engineered or treated with cancer-causing chemicals so as to be pre-disposed to develop cancer in the absence of RF exposure. Other studies exposed the animals to RF for up to 22 hours per day. These conditions are not similar to the conditions under which people use wireless phones, so we don't know with certainty what the results of such studies mean for human health.

Three large epidemiology studies have been published since December 2000. Between them, the studies investigated any possible association between the use of wireless phones and primary brain cancer, glioma, meningioma, or acoustic neuroma, tumors of the brain or salivary gland, leukemia, or other cancers. None of the studies demonstrated the existence of any harmful health effects from wireless phone RF exposures. However, none of the studies can answer questions about long-term exposures, since the average period of phone use in these studies was around three years.

#### **5. What research is needed to decide whether RF exposure from wireless phones poses a health risk?**

A combination of laboratory studies and epidemiological studies of people actually using wireless phones would provide some of the data that are needed. Lifetime animal exposure studies could be completed in a few years. However, very large numbers of animals would be needed to provide reliable proof of a cancer promoting effect if one exists. Epidemiological studies can provide data that is directly applicable to human populations, but 10 or more years' follow-up may be needed to provide answers about some health effects, such as cancer. This is because the interval between the time of exposure to a cancer-causing agent and the time tumors develop - if they do - may be many, many years. The interpretation of epidemiological studies is hampered by difficulties in measuring actual RF exposure during day-to-day use of wireless phones. Many factors affect this measurement, such as the angle at which the phone is held, or which model of phone is used.

#### **6. What is FDA doing to find out more about the possible health effects of wireless phone RF?**

FDAis working with the U.S. National Toxicology Program and with groups of investigators around the world to ensure that high priority animal studies are conducted to address important questions about the effects of exposure to radiofrequency energy (RF).

FDA has been a leading participant in the World Health Organization International Electromagnetic Fields (EMF) Project since its inception in 1996. An influential result of this work has been the development of a detailed agenda of research needs that has driven the establishment of new research programs around the world. The Project has also helped develop a series of public information documents on EMF issues.

FDA and the Cellular Telecommunications & Internet Association (CTIA) have a formal Cooperative Research and Development Agreement (CRADA) to do research on wireless phone safety. FDA provides the scientific oversight, obtaining input from experts in government, industry, and academic organizations. CTIA-funded research is conducted through contracts to independent investigators.
The initial research will include both laboratory studies and studies of wireless phone users. The CRADA will also include a broad assessment of additional research needs in the context of the latest research developments around the world.

### **7. How can I find out how much radiofrequency energy exposure I can get by using my wireless phone?**

All phones sold in the United States must comply with Federal Communications Commission (FCC) guidelines that limit radiofrequency energy (RF) exposures. FCC established these guidelines in consultation with FDA and the other federal health and safety agencies. The FCC limit for RF exposure from wireless telephones is set at a Specific Absorption Rate (SAR) of 1.6 watts per kilogram (1.6 W/kg). The FCC limit is consistent with the safety standards developed by the Institute of Electrical and Electronic Engineering (IEEE) and the National Council on Radiation Protection and Measurement. The exposure limit takes into consideration the body's ability to remove heat from the tissues that absorb energy from the wireless phone and is set well below levels known to have effects.

Manufacturers of wireless phones must report the RF exposure level for each model of phone to the FCC. The FCC website (http://www.fcc.gov/oet/rfsafety) gives directions for locating the FCC identification number on your phone so you can find your phone's RF exposure level in the online listing.

### **8. What has FDA done to measure the radiofrequency energy coming from wireless phones ?**

The Institute of Electrical and Electronic Engineers (IEEE) is developing a technical standard for measuring the radiofrequency energy (RF) exposure from wireless phones and other wireless handsets with the participation and leadership of FDA scientists and engineers. The standard, "Recommended Practice for Determining the Spatial-Peak Specific Absorption Rate (SAR) in the Human Body Due to Wireless Communications Devices: Experimental Techniques," sets forth the first consistent test

methodology for measuring the rate at which RF is deposited in the heads of wireless phone users. The test method uses a tissuesimulating model of the human head. Standardized SAR test methodology is expected to greatly improve the consistency of measurements made at different laboratories on the same phone. SAR is the measurement of the amount of energy absorbed in tissue, either by the whole body or a small part of the body. It is measured in watts/kg (or milliwatts/g) of matter. This measurement is used to determine whether a wireless phone complies with safety guidelines.

### **9. What steps can I take to reduce my exposure to radiofrequency energy from my wireless phone?**

If there is a risk from these products—and at this point we do not know that there is—it is probably very small. But if you are concerned about avoiding even potential risks, you can take a few simple steps to minimize your exposure to radiofrequency energy (RF). Since time is a key factor in how much exposure a person receives, reducing the amount of time spent using a wireless phone will reduce RF exposure.

• If you must conduct extended conversations by wireless phone every day, you could place more distance between your body and the source of the RF, since the exposure level drops off dramatically with distance. For example, you could use a headset and carry the wireless phone away from your body or use a wireless phone connected to a remote antenna.

Again, the scientific data do not demonstrate that wireless phones are harmful. But if you are concerned about the RF exposure from these products, you can use measures like those described above to reduce your RF exposure from wireless phone use.

### **10. What about children using wireless phones?**

The scientific evidence does not show a danger to users of wireless phones, including children and teenagers. If you want to take steps to lower exposure to radiofrequency energy (RF), the measures described above would apply to children and teenagers using wireless phones. Reducing the time of wireless phone use and

increasing the distance between the user and the RF source will reduce RF exposure. Some groups sponsored by other national governments have advised that children be discouraged from using wireless phones at all. For example, the government in the United Kingdom distributed leaflets containing such a recommendation in December 2000. They noted that no evidence exists that using a wireless phone causes brain tumors or other ill effects. Their recommendation to limit wireless phone use by children was strictly precautionary; it was not based on scientific evidence that any health hazard exists.

### **11. What about wireless phone interference with medical equipment?**

Radiofrequency energy (RF) from wireless phones can interact with some electronic devices. For this reason, FDA helped develop a detailed test method to measure electromagnetic interference (EMI) of implanted cardiac pacemakers and defibrillators from wireless telephones. This test method is now part of a standard sponsored by the Association for the Advancement of Medical instrumentation (AAMI). The final draft, a joint effort by FDA, medical device manufacturers, and many other groups, was completed in late 2000. This standard will allow manufacturers to ensure that cardiac pacemakers and defibrillators are safe from wireless phone EMI.

FDA has tested hearing aids for interference from handheld wireless phones and helped develop a voluntary standard sponsored by the Institute of Electrical and Electronic Engineers (IEEE). This standard specifies test methods and performance requirements for hearing aids and wireless phones so that that no interference occurs when a person uses a "compatible" phone and a "compatible" hearing aid at the same time. This standard was approved by the IEEE in 2000.

FDA continues to monitor the use of wireless phones for possible interactions with other medical devices. Should harmful interference be found to occur, FDA will conduct testing to assess the interference and work to resolve the problem.

### **12. Where can I find additional information?**

For additional information, please refer to the following resources:

- FDA web page on wireless phones: (http://www.fda.gov/cdrh/phones/index.html)
- Federal Communications Commission (FCC) RF Safety Program: (http://www.fcc.gov/oet/rfsafety)
- International Commission on Non-Ionizing Radiation Protection: (http://www.icnirp.de)
- World Health Organization (WHO) International EMF Project: (http://www.who.int/emf)
- National Radiological Protection Board (UK): (http://www.nrpb.org.uk/)

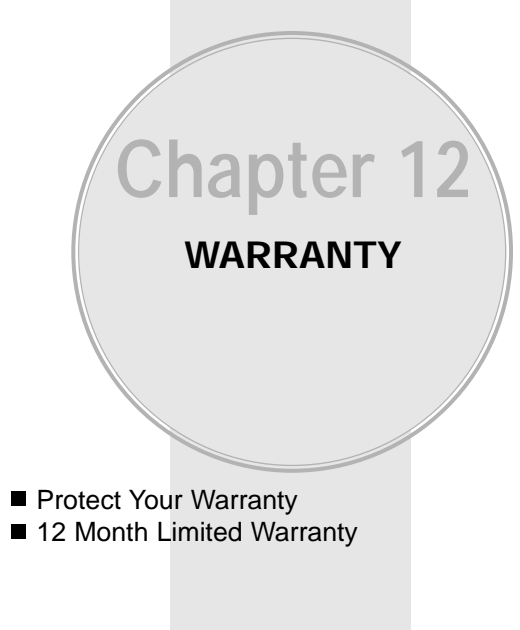

# **PROTECT YOUR WARRANTY ARRANTY**

Read your Warranty carefully, with the special consideration to paragraph seven of the Limited Warranty for your unit.

"Warranty does not apply to... or to any product or part thereof which has suffered through alteration... mishandling, misuse, neglect or accident".

Many companies are making look alike accessories and in some cases, promoting that their product is equal to or better than the Audiovox product. Be careful. Some of these products may not be compatible to use with your Audiovox product and may damage the unit or cause it to malfunction. If service is required on your unit and it is determined that a non-Audiovox accessory has created the problem with your unit, the Warranty will not apply. In addition, if the unit has already suffered irreversible damage by reason of a non-compatible accessory, the Warranty will be voided. To protect your Warranty, use only compatible accessories which cannot damage or interfere with the functioning of your Audiovox product.

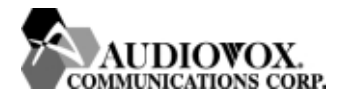

#### **AUDIOVOX COMMUNICATIONS CORP.**

555 Wireless Blvd., Hauppauge, New York 11788, 800-229-1235 16808 Marquardt Avenue, Cerritos, California 90703, 562-802-5100

### **AUDIOVOX COMMUNICATIONS CANADA CO.**

5155 Spectrum Way, Unit #5, Mississauga, Ontario Canada L4W 5A1, 800-465-9672

## **12 MONTH LIMITED WARRANTY ARRANTY**

AUDIOVOX COMMUNICATIONS CORP. (the Company) warrants to the original retail purchaser of this Audiovox Handheld Portable Cellular Telephone, that should this product or any part thereof during normal consumer usage and conditions, be proven defective in material or workmanship that results in product failure within the first twelve (12) month period from the date of purchase, such defect(s) will be repaired or replaced (with new or rebuilt parts) at the Company's option, without charge for parts or labor directly related to the defect(s).

The antenna, keypad, display, rechargeable battery and battery charger, if included, are similarly warranted for twelve (12) months from date of purchase.

This Warranty extends only to consumers who purchase the product in the United States or Canada and it is not assignable or transferable.

This Warranty does not apply to:

- (a) Product subjected to abnormal use or conditions, accident, mishandling, neglect, unauthorized alteration, misuse, improper installation or repair or improper storage;
- (b) Product whose mechanical serial number or electronic serial number has been removed, altered or defaced.
- (c) Damage from exposure to moisture, humidity, excessive temperatures or extreme environmental conditions;
- (d) Damage resulting from connection to, or use of any accessory or other product not approved or authorized by the Company;

# **12 MONTH LIMITED WARRANTY**

- (e) Defects in appearance, cosmetic, decorative or structural items such as framing and non-operative parts;
- (f) Product damaged from external causes such as fire, flooding, dirt, sand, weather conditions, battery leakage, blown fuse, theft or improper usage of any electrical source.

The Company disclaims liability for removal or reinstallation of the product, for geographic coverage, for inadequate signal reception by the antenna or for communications range or operation of the Cellular System as a whole.

To obtain repairs or replacement within the terms of this Warranty, the product should be delivered with proof of Warranty coverage (e.g. dated bill of sale), the consumer's return address, daytime phone number and/or fax number and complete description of the problem, transportation prepaid, to the Company at the address shown below or to the place or purchase for repair or replacement processing. In addition, for reference to an authorized Warranty station in your area, you can telephone in the United States (800) 229-1235, and in Canada (800) 465-9672 (in Ontario call 905-712-9299).

THE EXTENT OF THE COMPANY'S LIABILITY UNDER THIS WARRANTY IS LIMITED TO THE REPAIR OR REPLACEMENT PROVIDED ABOVE AND, IN NO EVENT, SHALL THE COMPANY'S LIABILITY EXCEED THE PURCHASE PRICE PAID BY PURCHASER FOR THE PRODUCT.

ANY IMPLIED WARRANTIES, INCLUDING ANY IMPLIED WARRANTY OF MERCHANTABILITY OR FITNESS FOR A PARTICULAR PURPOSE SHALL BE LIMITED TO THE DURATION OF THIS WRITTEN WARRANTY. ANY ACTION FOR BREACH OF ANY WARRANTY MUST BE BROUGHT

## **12 MONTH LIMITED WARRANTY**

WITHIN A PERIOD OF 18 MONTHS FROM DATE OF ORIGINAL PURCHASE. IN NO CASE SHALL THE COMPANY BE LIABLE FOR ANY SPECIAL CONSEQUENTIAL OR INCIDENTAL DAMAGES FOR BREACH OF THIS OR ANY OTHER WARRANTY, EXPRESS OR IMPLIED, WHATSOEVER. THE COMPANY SHALL NOT BE LIABLE FOR THE DELAY IN RENDERING SERVICE UNDER THIS WARRANTY OR LOSS OF USE DURING THE TIME THE PRODUCT IS BEING REPAIRED OR REPLACED.

No person or representative is authorized to assume for the Company any liability other than expressed herein in connection with the sale of this product.

Some states or provinces do not allow limitations on how long an implied warranty lasts or the exclusion or limitation of incidental or consequential damage, so the above limitation or exclusions may not apply to you. This Warranty gives you specific legal rights, and you may also have other rights which vary from state to state or province to province.

- **IN U.S.A.:** Audiovox Communications Corp. 555 Wireless Blvd. Hauppauge, NY 11788 (800) 229-1235
- **IN CANADA:** Audiovox Communications Canada Co. 5155 Spectrum Way, Unit #5 Mississauga, Ontario L4W 5A1 (800) 465-9672

Free Manuals Download Website [http://myh66.com](http://myh66.com/) [http://usermanuals.us](http://usermanuals.us/) [http://www.somanuals.com](http://www.somanuals.com/) [http://www.4manuals.cc](http://www.4manuals.cc/) [http://www.manual-lib.com](http://www.manual-lib.com/) [http://www.404manual.com](http://www.404manual.com/) [http://www.luxmanual.com](http://www.luxmanual.com/) [http://aubethermostatmanual.com](http://aubethermostatmanual.com/) Golf course search by state [http://golfingnear.com](http://www.golfingnear.com/)

Email search by domain

[http://emailbydomain.com](http://emailbydomain.com/) Auto manuals search

[http://auto.somanuals.com](http://auto.somanuals.com/) TV manuals search

[http://tv.somanuals.com](http://tv.somanuals.com/)